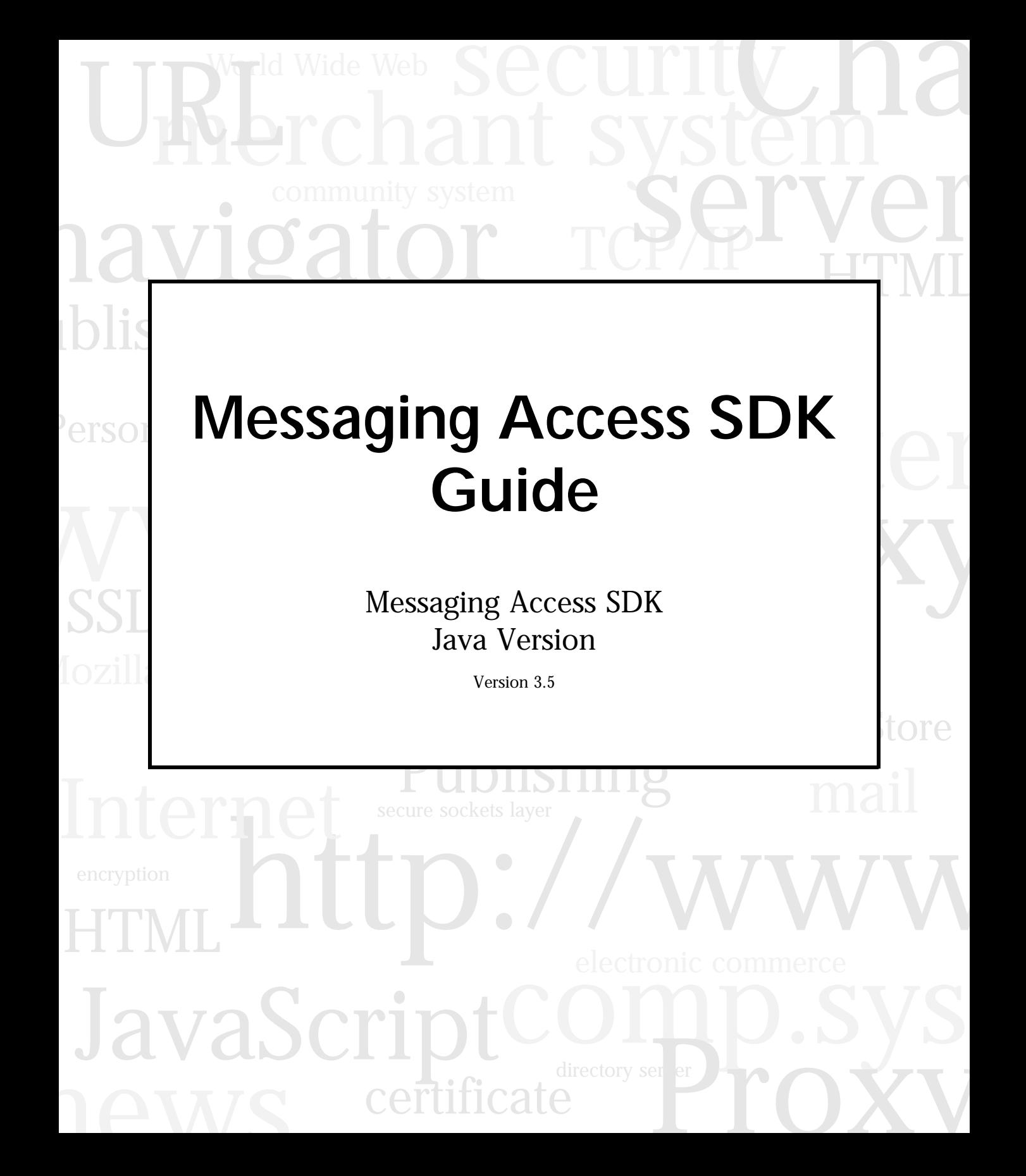

Netscape Communications Corporation ("Netscape") and its licensors retain all ownership rights to the software programs offered by Netscape (referred to herein as "Software") and related documentation. Use of the Software and related documentation is governed by the license agreement accompanying the Software and applicable copyright law.

Your right to copy this documentation is limited by copyright law. Making unauthorized copies, adaptations, or compilation works is prohibited and constitutes a punishable violation of the law. Netscape may revise this documentation from time to time without notice.

THIS DOCUMENTATION IS PROVIDED "AS IS" WITHOUT WARRANTY OF ANY KIND. IN NO EVENT SHALL NETSCAPE BE LIABLE FOR ANY LOSS OF PROFITS, LOSS OF BUSINESS, LOSS OF USE OR DATA, INTERRUPTION OF BUSINESS, OR FOR INDIRECT, SPECIAL, INCIDENTAL, OR CONSEQUENTIAL DAMAGES OF ANY KIND, ARISING FROM ANY ERROR IN THIS DOCUMENTATION.

The Software and documentation are copyright ©1998 Netscape Communications Corporation. All rights reserved.

Portions of the Software copyright © 1994, 1995 Sun Microsystems, Inc. All rights reserved.

Netscape, Netscape Certificate Server, Netscape DevEdge, Netscape Navigator, Netscape ONE, SuiteSpot, and the Netscape N and Ship's Wheel logos are registered trademarks of Netscape Communications Corporation in the United States and other countries. Other Netscape logos, product names, and service names are also trademarks of Netscape Communications Corporation, which may be registered in other countries. Other product and brand names are trademarks of their respective owners.

The downloading, export or reexport of Netscape software or any underlying information or technology must be in full compliance with all United States and other applicable laws and regulations. Any provision of Netscape software or documentation to the U.S. Government is with restricted rights as described in the license agreement accompanying Netscape software.

Recycled and Recyclable Paper

The Team: Messaging Access SDK Project Team, Manager: Gena Cunanan Engineering: Soon Shin, Derek Tumulak, Prasad Yendluri Marketing: Faten Hellal Publications: Sharon Williams Version 3.5 Part Number ©1998 Netscape Communications Corporation. All Rights Reserved Printed in the United States of America. 00 99 98 5 4 3 2 1

Netscape Communications Corporation, 501 East Middlefield Road, Mountain View, CA 94043

#### **Messa[ging Access SDK Guide](#page-16-0)**

This guide describes the Java version of the Netscape Messaging Access SDK 3.5, a development kit for writing messaging applications.

*June 8, 1998*

# Contents

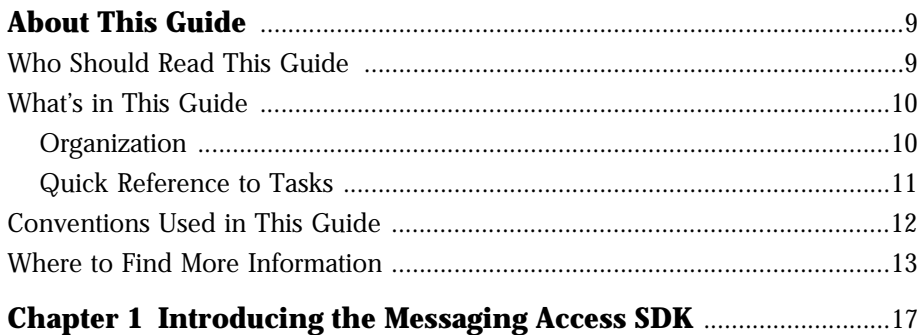

*The Netscape Messaging Access software development kit (SDK) provides a set of Protocol Level APIs that the developer can use to write [messaging applications and extend applications with messaging ser](#page-16-0)vices. This chapter is an overview of the Messaging Access SDK, ver-*

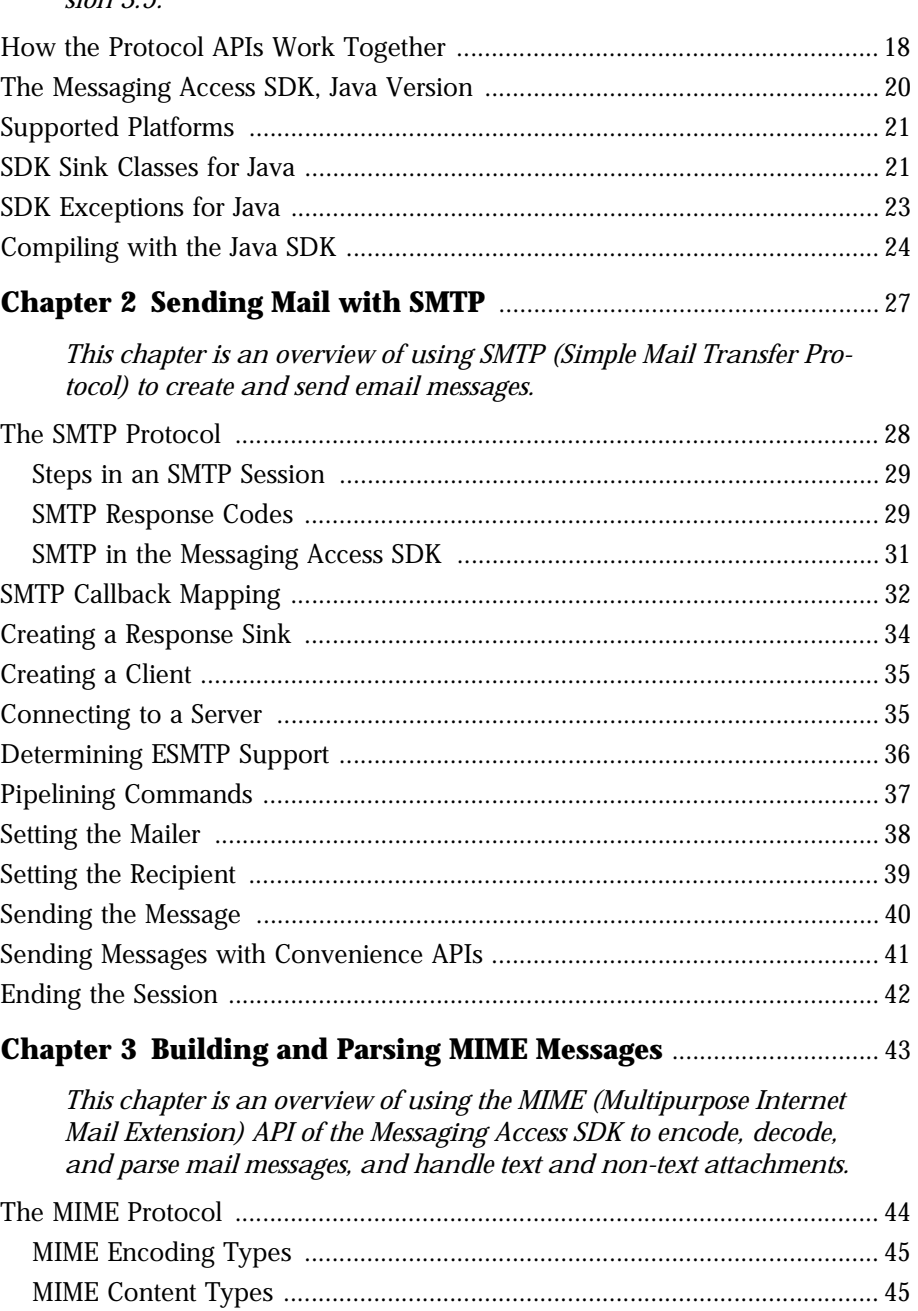

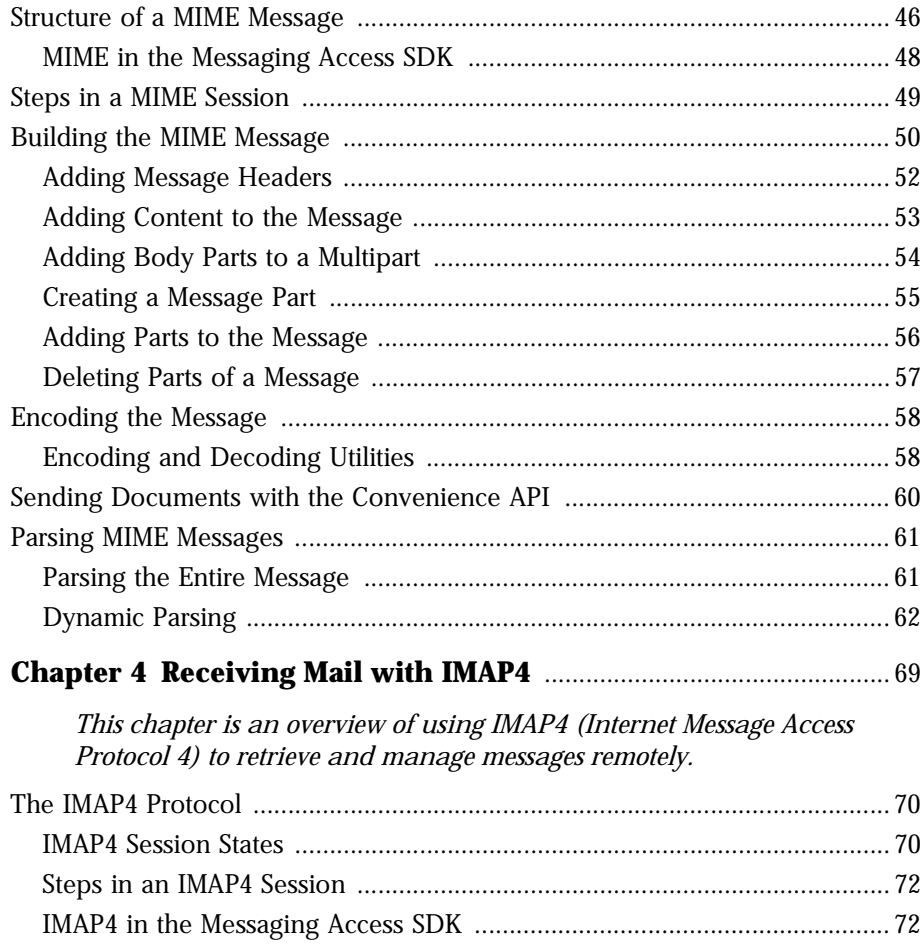

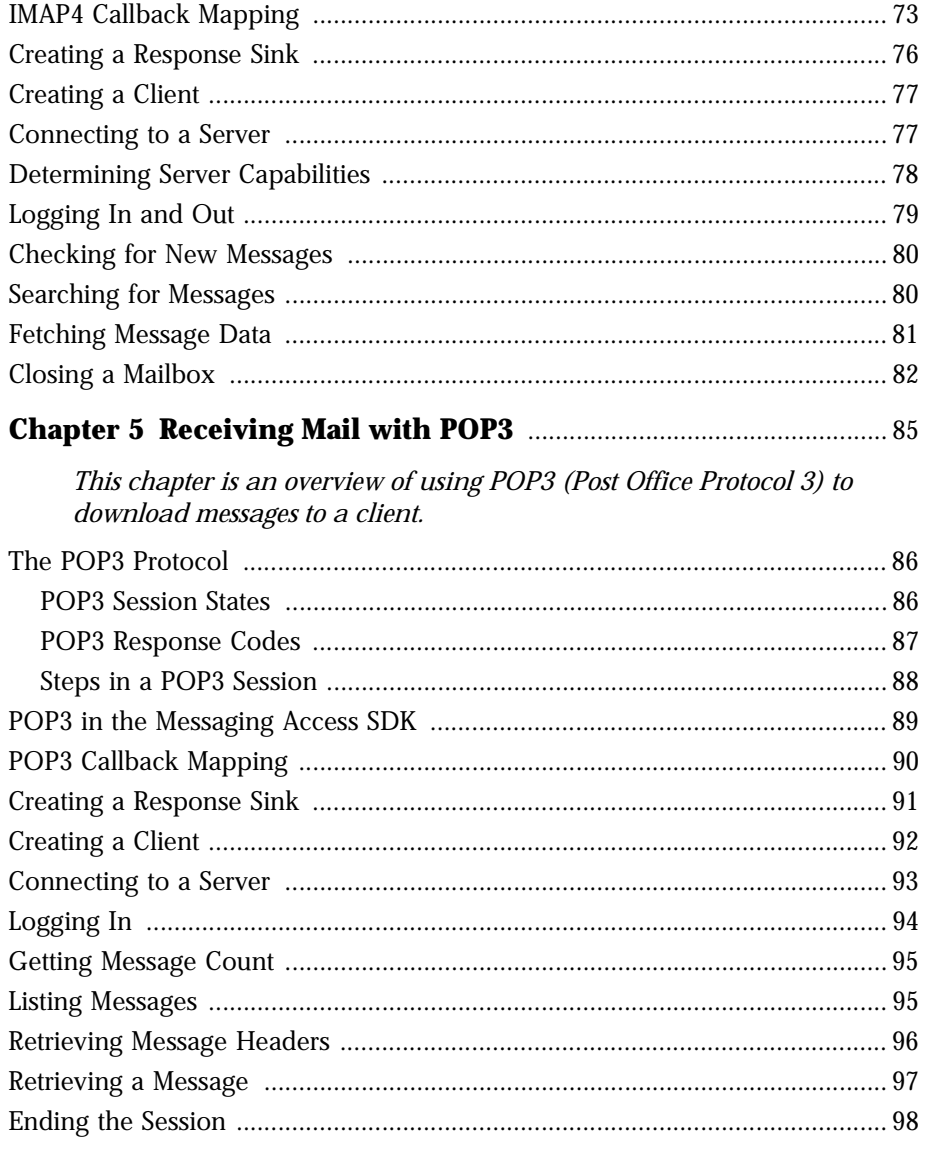

This page contains links to the reference, in JavaDocs format, to the<br>Java versions of the Messaging Access SDK Guide Protocol APIs.

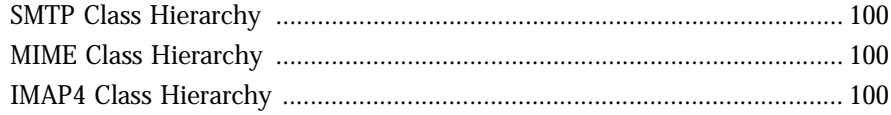

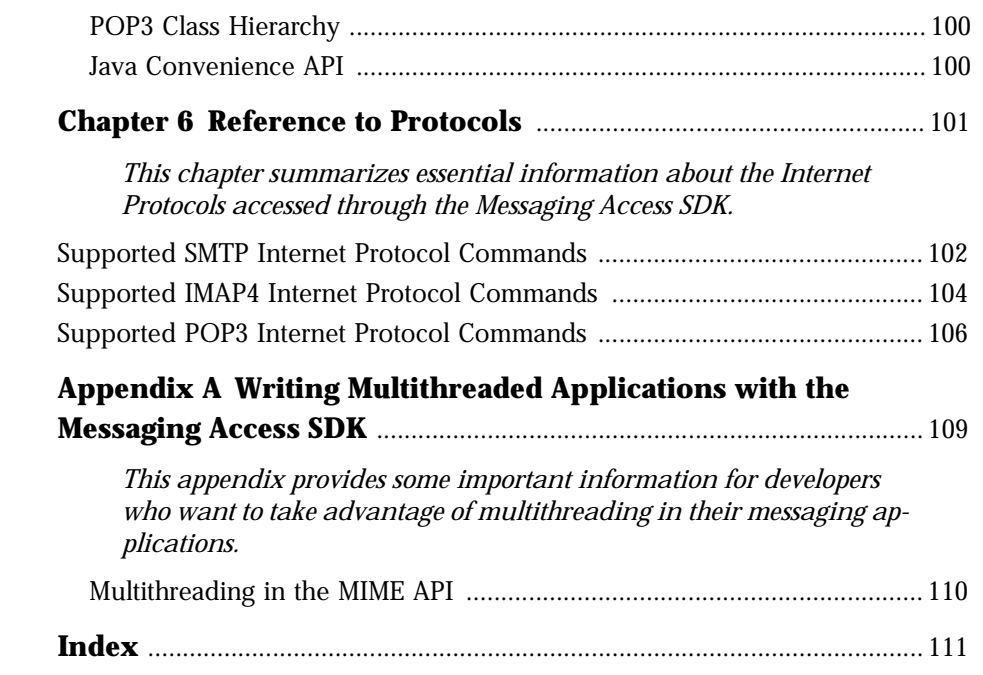

# **About This Guide**

<span id="page-8-0"></span>The *Messaging Access SDK Guide* is the developer's guide and reference to the Netscape Messaging Access software development kit (SDK), version 3.5, for writing messaging applications.

The *Messaging Access SDK Guide* tells you how to tap the capabilities of familiar and powerful Internet Access Protocols, POP3, IMAP4, SMTP, and MIME, in your messaging applications.

This guide describes the Java version of the Messaging Access SDK.

Note For system requirements and installation information, see the ReadMe file that is available on the Netscape web site. §

This chapter includes the following sections:

- Who Should Read This Guide
- [What's in This Guid](#page-9-0)e
- [Conventions Used in This Gui](#page-11-0)de
- [Where to Find More Informati](#page-12-0)on

[Top]

# **Who Should Read This Guide**

The *Messaging Access SDK Guide* is designed for developers who want to create messaging applications based on the standard Internet protocols SMTP, POP3, MIME, and IMAP4.

<span id="page-9-0"></span>[[Top\]](#page-8-0)

## **What's in This Guide**

This is the guide to read if you want to write messaging applications using a variety of messaging access APIs. This guide comes in two versions, which document the C and Java versions of the Messaging Access SDK. You are reading the Java version of the Guide.

- Organization
- • [Quick Reference to Tas](#page-10-0)ks

[[Top\]](#page-8-0)

# **Organization**

To provide quick access to conceptual information, task-based development information, and reference information, the guide consists of these parts:

- • [Using the Messaging Access SD](#page-14-0)K--Messaging Access SDK basics and development information.
- • [Messaging Access SDK Java Referen](#page-98-0)ce--Reference to the Java interfaces of the POP3, IMAP4, SMTP, and MIME Protocol APIs, and the Java Convenience API of the Messaging Access SDK. This reference is in JavaDocs format.

[[Top\]](#page-8-0) [What's in This Guide]

#### <span id="page-10-0"></span>**Quick Reference to Tasks**

To help you find the information you need more quickly, look in the column on the left for the task you want to perform. Click the title in the column on the right to go directly to the appropriate chapter.

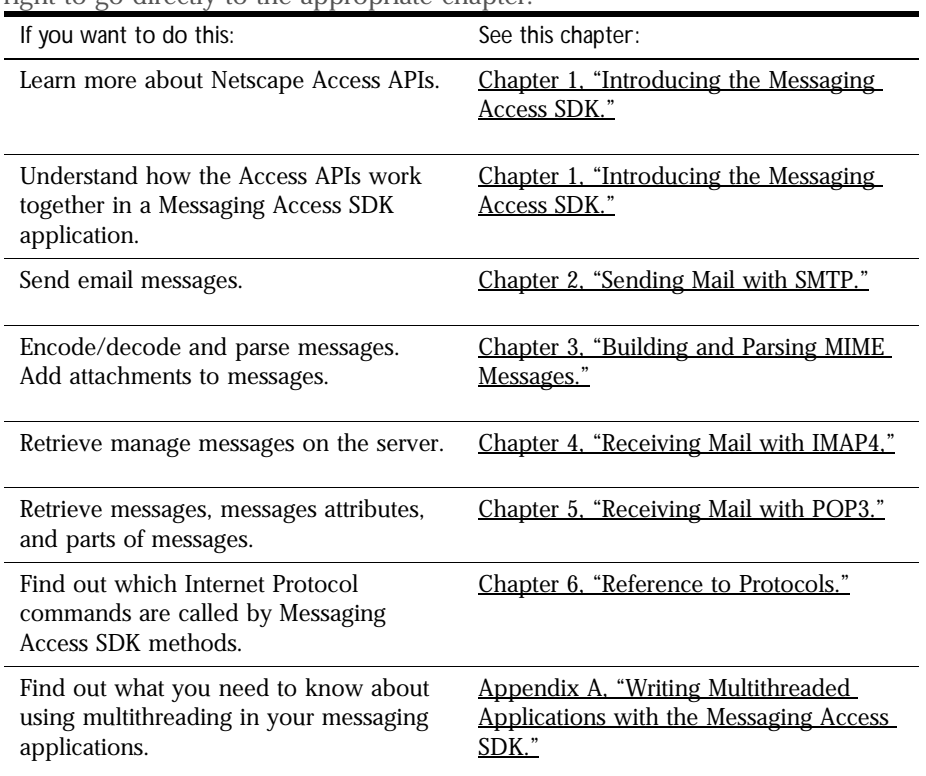

To look up the Java classes and methods you need for your messaging application, s[ee Part 2, "Messaging Access SDK Java Refere](#page-98-0)nce."

[[Top\]](#page-8-0) [[What's in This Guid](#page-9-0)e]

# <span id="page-11-0"></span>**Conventions Used in This Guide**

*Fonts*. All program code listings, URLs, and other program names appear in Courier, a monospace font. Placeholders, which you replace with your own value, are in italicized Courier font.

*Note Formats*. This guide emphasizes information with several types of note formats:

**Note** Information of interest to the developer but not essential to understanding the surrounding topic. §

#### **Warning** Information that can affect the development decisions you make or the development environment you choose. Don't miss these notes. §

*Terminology*. This guide uses the word *command* to represent Internet Protocol commands, and the word *method* to represent the Messaging Access SDK Java implementation that calls this command. For example, the Messaging Access SDK IMAP4Client.close method sends the CLOSE IMAP4 protocol command.

# <span id="page-12-0"></span>**Where to Find More Information**

For information for developers, see the Netscape DevEdge site.

For information about the Java programming language, see the Sun Java web site.

This guide tells you how to use each Protocol API for Messaging Access SDK tasks. Internet Protocols are introduced and described in RFC (Request for Comments) documents from the Network Working Group. For further information about the Protocols, see the following RFCs.

#### **SMTP RFCs**

- RFC 821: "Simple Mail Transfer Protocol," August 1982
- RFC 1854:"SMTP Service Extension for Command Pipelining," October 1995
- RFC 1869: "SMTP Service Extensions," November 1995
- RFC 1891: "SMTP Service Extension for Delivery Status Notifications," January 1996
- RFC 2197: "SMTP Service Extension for Command Pipelining," September 1997

#### **MIME RFCs**

- RFC 2045: "Multipurpose Internet Mail Extensions (MIME), Part One: Format of Internet Message Bodies," November 1996
- RFC 2046: "Multipurpose Internet Mail Extensions (MIME), Part Two: Media Types," November 1996
- RFC 2047: "MIME (Multipurpose Internet Mail Extensions), Part Three: Message Header Extensions for Non-ASCII Text," November 1996
- For MIME headers: RFC 822: "Standard for the Format of ARPA Internet Text Messages," August 1982

#### **IMAP4 RFCs**

• RFC 2060: "Internet Message Access Protocol - Version 4rev1," December 1996

- RFC 2086: "IMAP4 ACL extension," January 1997
- Internet Draft**:** "IMAP4 Namespace," December 1997

#### **POP3 RFCs**

- RFC 1939: "Post Office Protocol Version 3," May 1996
- Note An index to RFCs is available through the **Internet FAQ Consortium**. § [[Top\]](#page-8-0)

<span id="page-14-0"></span>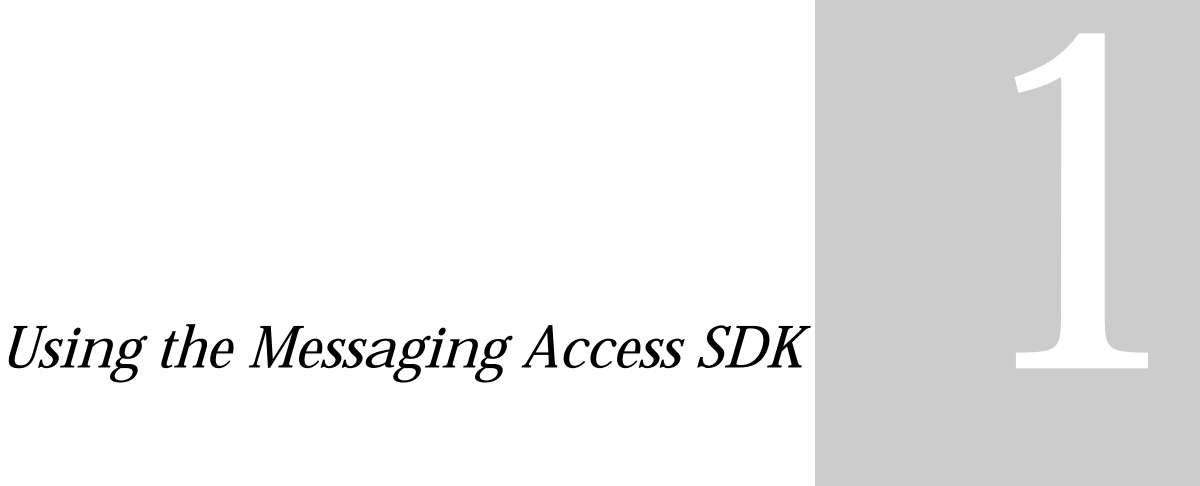

#### *Chapter 1* [Introducing the Messaging Access SDK](#page-16-0)

[The Netscape Messaging Access software development kit \(SDK\) provides a set of Protocol](#page-16-0)  Level APIs that the developer can use to write messaging applications and extend [applications with messaging services. This chapter is an overview of the Messaging Access](#page-16-0)  [SDK, version 3.5](#page-16-0).

#### *Chapter 2* [Sending Mail with SMTP](#page-26-0)

[This chapter is an overview of using SMTP \(Simple Mail Transfer Protocol\) to create and](#page-26-0)  [send email message](#page-26-0)s.

#### *Chapter 3* [Building and Parsing MIME Messages](#page-42-0)

[This chapter is an overview of using the MIME \(Multipurpose Internet Mail Extension\) API](#page-42-0)  [of the Messaging Access SDK to encode, decode, and parse mail messages, and handle text](#page-42-0)  [and non-text attachmen](#page-42-0)ts.

*Chapter 4* [Receiving Mail with IMAP4](#page-68-0)

[This chapter is an overview of using IMAP4 \(Internet Message Access Protocol 4\) to retrieve](#page-68-0)  [and manage messages remot](#page-68-0)ely.

#### *Chapter 5* [Receiving Mail with POP3](#page-84-0)

[This chapter is an overview of using POP3 \(Post Office Protocol 3\) to download](#page-84-0)  [messages to a clien](#page-84-0)t.

1

# <span id="page-16-0"></span>**Introducing the Messaging Access SDK**

The Netscape Messaging Access software development kit (SDK) provides a set of Protocol Level APIs that the developer can use to write messaging applications and extend applications with messaging services. This chapter is an overview of the Messaging Access SDK, version 3.5.

The Messaging Access SDK provides SMTP, MIME, POP3, and IMAP4 APIs in the Java and C programming languages, for a variety of platforms.

The *Messaging Access SDK Guide* provides developers with a complete set of software libraries, sample code, and documentation for building mail-enabled applications.

- [How the Protocol APIs Work Togeth](#page-17-0)er
- [The Messaging Access SDK, Java Vers](#page-19-0)ion
- [Supported Platform](#page-20-0)s
- [SDK Sink Classes for Jav](#page-20-0)a
- [SDK Exceptions for Jav](#page-22-0)a
- [Compiling with the Java SD](#page-23-0)K

<span id="page-17-0"></span>[[Top\]](#page-16-0)

#### **How the Protocol APIs Work Together**

The Messaging Access SDK provides implementations of the Internet messaging protocols, SMTP, IMAP4, MIME, and POP3. These Protocol APIs are designed to work together, yet have the ability to operate independently of each other.

**SMTP (Simple Mail Transfer Protocol)**. SMTP sends non-encoded or MIMEencoded messages. You can use MIME to prepare to send messages in formats other than text, to encode messages, and to include attachments. For more information, se[e Chapter 2, "Sending Mail with SM](#page-26-0)TP."

**MIME (Multipurpose Internet Mail Extension)**. MIME builds and encodes messages with attachments for sending with SMTP, and parses and decodes received messages. The encoded MIME message is passed to SMTP.

The MIME API consists of the MIME encoder and the MIME parser. The MIME encoder is used to build MIME messages with attachments and encode them for sending over SMTP. You can use the MIME API to parse and decode messages when they are received through IMAP4 or POP3. For more information, see [Chapter 3, "Building and Parsing MIME Messag](#page-42-0)es."

**IMAP4 (Internet Message Access Protocol, version 4)**. IMAP4 is used to retrieve and manage messages remotely. The user can save messages on the server or locally. In addition, the user can manipulate items on the server (for example, create or delete mailboxes). IMAP4 supports multiuser mailboxes. For more information, s[ee Chapter 4, "Receiving Mail with IMA](#page-68-0)P4."

**POP3 (Post Office Protocol, version 3)**. POP3 connects to the server and retrieves messages. POP3 is simpler than IMAP4 and provides a subset of its capabilities. It supports one user per mailbox. For more information, see [Chapter 5, "Receiving Mail with POP](#page-84-0)3."

For a quick reference to the Internet Protocol commands called by Messaging Access SDK methods, s[ee Chapter 6, "Reference to Protoc](#page-100-0)ols."

The Protocol APIs are designed to co-exist in the same client environment and match each other's interfaces where applicable. For example, the message data chunks returned by POP3 and IMAP4 APIs can be fed to the MIME SDK API to parse the message contents. In the same way, the encoded message bytestream returned by the MIME API can be passed to the SMTP API to transmit the message. At the same time, the APIs are designed to allow customers to use only the API required by their application.

Applications written with the Messaging Access SDK Protocol APIs can work with any messaging system that implements the Internet messaging protocols, primarily the Netscape Messaging Servers. Protocol APIs are self-contained and are intended to coexist with all other SuiteSpot SDKs; they are independent of Netscape Server releases.

Each Messaging Access SDK Protocol API is designed to follow its Internet standard specification. API invocations result in the exchange of standard protocol elements with the server. Any information exchange with the server conforms to one of the standard protocols.

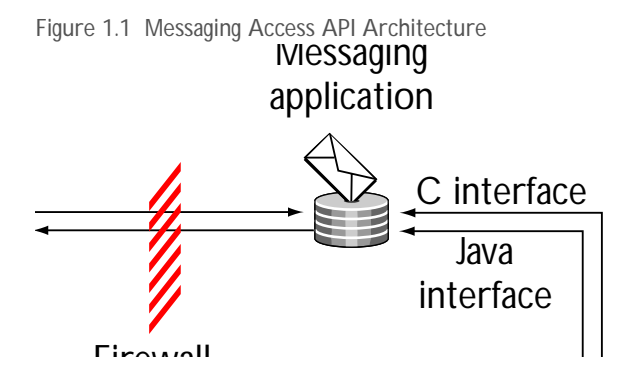

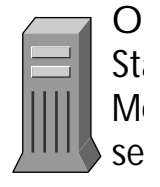

The Messaging Access SDK is designed to parse and format protocol elements and make these available to the programmer through Java classes or C data structures and the methods and functions that access them.

The Messaging Access SDK Protocol APIs are built to be thin and are optimized for performance and memory. Each Protocol API includes a sendCommand (or pass-through) interface, which programmers can use to send protocol elements that are not directly supported by the API. The IMAP4 API has further conveniences, such as transparently handling unilateral and unsolicited responses from the server and making these available at the API level through a callback mechanism.

<span id="page-19-0"></span>For more information about the sendCommand API, see the reference entries for SMTPClient.sendCommand, POP3Client.sendCommand, and IMAP4Client.sendCommand.

For more information about using callbacks, see the section about callback mapping in each of these chap[ters: Sending Mail with](#page-26-0) SMTP, Receiving Mail [with IMAP4](#page-68-0), [Receiving Mail with PO](#page-84-0)P3, and Building and Parsing MIME [Message](#page-42-0)s.

[[Top\]](#page-16-0)

# **The Messaging Access SDK, Java Version**

The Messaging Access SDK (Software Development Kit) comes in a zip file on Unix and a self-extracting executable on MS Windows.

You can download the SDK at this URL.

For the latest installation information, see the ReadMe file for the SDK.

The Messaging Access SDK download file contains the following directories and files:

- packages directory JAR file that contains the Java classes that make up the Messaging Access SDK. You do not have to unzip this file.
- examples directory Sample code that demonstrates selected parts of the Messaging Access SDK.
- ReadMeJ.htm Links to current installation information, development notes, system requirements, information about using the SDK that may be more current than this guide, and Netscape licensing information.

On Unix, unzip the downloaded file using a utility that preserves the file hierarchy, for example, gzip. On MS Windows, simply execute the selfextracting executable. For links to the latest information about installation, see ReadMeJ.htm, included in the SDK.

## <span id="page-20-0"></span>**Supported Platforms**

The Messaging Access SDK supports the MS Windows and Unix platforms listed in Table 1.1.

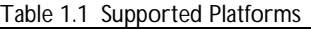

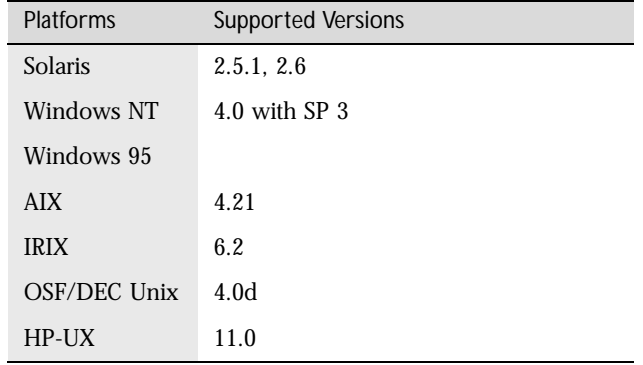

[[Top\]](#page-16-0)

## **SDK Sink Classes for Java**

The SMTP, IMAP4, and POP3 response sinks and the MIME data sink are Java interfaces that contain callback methods for each client call. These Java interfaces contain method definitions and opaque data.

- The method definitions are patterns for the implementation of callbacks; they do not have implementations and do nothing in themselves.
- The opaque data represents client data that is set by the application and always returned to the application when the callbacks are made.

For easy reference, each protocol chapter includes a table that shows how its methods are mapped to callbacks. See the individual protocol chapters under "Method Callback Mapping."

When you start a session with SMTP, IMAP4, or POP3, you first create (initialize) the response sink. Then you create the client, which calls the response sink methods. To use the client object, you must implement the response sink interface, as the constructor for the client class takes a sink object as a parameter. The response sink receives and processes all the available server response data whenever the processResponses call of the client class is issued. This call reads in responses from the server and invokes the appropriate callback method for all responses that are available at the time of execution.

When you start a session with the MIME dynamic parser, you first create and initialize the data sink, and then you create the parser. The parser makes callbacks to its data sink based on the kind of data it finds in the input stream. For example, if it finds a header, it makes the header callback. For the other protocols, the callback comes from the server and callbacks tend to be tied to individual methods.

For MIME, the kind of callback is dependent upon the kind of data that is in the input stream. There are no particular correspondences between functions and data sink callback prototypes, as there are in the other protocols.

As a convenience, SMTP, IMAP4, and POP3 provide sink classes that implement the response sink interface. For example, the SMTPSink class implements the ISMTPSink interface. You can save a step by extending the sink class, or you can implement your own class based on the interface.

For more information, see the section about implementing the response sink in each of these chapte[rs: Sending Mail with S](#page-26-0)[MTP, Receiving Mail with](#page-68-0) IMAP4, [Receiving Mail with POP](#page-84-0)3, a[nd Building and Parsing MIME Mes](#page-42-0)sages.

**Note** SMTP, IMAP4, and POP3 commands are asynchronous. After sending a command, the application does not have to wait to issue the next one, but can do something else. §

#### <span id="page-22-0"></span>**SDK Exceptions for Java**

In general, the Messaging Access SDK uses standard Java exception handling for dealing with unexpected occurrences during processing. In addition, it provides several exception classes.

#### **Messaging Access SDK Exceptions**

*Protocol Exceptions* handle internal errors in the protocol implementation of the Messaging Access SDK. These exceptions can be thrown when an error is detected within the SDK (on the client side) or when data received from the server results in a parsing error. Exception classes: SMTPException, MIMEException, POP3Exception, IMAP4Exception, IMException.

*Protocol Server Exceptions* handle server response errors. These exceptions are caused when the server sends an error saying that some part of the operation failed or is not supported. This can happen even when all relevant code executes properly and everything operates normally on the client side.

Server Exceptions are thrown from the error callback on the response sink when an API call that is mapped directly to the RFC fails. It is up to the developer to determine whether or not the error callback will throw this exception. As an SDK default, the SMTP, IMAP4, and POP3 sink classes that represent the response sink classes throw an exception whenever the error callback is called. Server Exception classes: SMTPServerException, POP3ServerException, IMAP4ServerException.

#### **Standard Java Exceptions**

IOException exceptions handle I/O errors, which usually occur when the user tries to make API calls before connecting or if the connection is lost unexpectedly. The user can respond by catching the IOException and examining the reason for the failure. The user can try to re-establish the connection by calling connect again.

InterruptedIOException exceptions occur when a time-out occurs. This is a recoverable condition; the application can wait and reissue the method.

# <span id="page-23-0"></span>**Compiling with the Java SDK**

Follow these steps to compile the Java version of the Messaging Access SDK. These instructions assume you have already set up your Java development environment. If not, you can download the JDK 1.1.5 (Java Development Kit) from the Java web site.

The Java version of the Netscape Messaging SDK comes with two Java Archive (JAR) files.

- The proapi *jar* file contains the Java classes for the protocol APIs.
- The coapi  $\epsilon$  jar file contains the Java classes for the convenience APIs.

When you install the Netscape Messaging Access SDK, these files are copied into the packages subdirectory under the install-root directory.

#### **Setting the CLASSPATH**

You must set the CLASSPATH environment variable to include the fully qualified path names for the proapi.jar and the coapi.jar files.

On Unix platforms, set the CLASSPATH as follows:

```
If you are using ksh:
\approxCLASSPATH=$CLASSPATH:<fully-qualified-path>/proapi.jar: 
                      <fully-qualified-path>/coapi.jar
% export CLASSPATH
```
For convenience, consider adding the lines above to your . profile file.

```
If you are using csh:
```

```
% set classpath=($classpath <fully-qualified-path>/proapi.jar 
                              <fully-qualified-path>/coapi.jar)
```
For convenience, consider adding the lines above to your .cshrc file.

On MS Windows platforms, set the CLASSPATH as follows:

C:\> set

CLASSPATH=%CLASSPATH%;<fully-qualified-path>\proapi.jar; <fully-qualified-path>\coapi.jar

*If you are using MS Windows 95*, consider adding these lines to your AUTOEXEC.BAT file.

*If you are using MS Windows NT*, make these environment variable changes in the Control Panel. To do this, start the Control Panel, select System, and then edit the environment variables.

**Note** If you are not using the Sun JDK, you may need to make other environment changes as specified by the vendor. For example, if you are using Symantec Visual Cafe 2.0, you must set the CLASSPATH in the sc.ini file in the bin directory. §

If your environment requires it, set your PATH variable to include the target directory for building your Java application.

After you have set up your environment, you can build an application that uses the Messaging Access SDK API by invoking the javac compiler on the Java files you want to compile. For example, if you are using the Sun JDK, you could use this code:

cd <build-directory>; javac \*.java

If you are using another environment, such as Symantec Visual Cafe, follow the build procedure for that environment.

Compiling with the Java SDK

Chapter

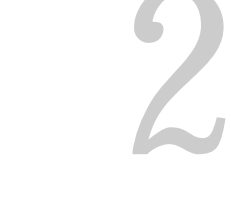

# <span id="page-26-0"></span>**Sending Mail with SMTP**

This chapter is an overview of using SMTP (Simple Mail Transfer Protocol) to create and send email messages.

- [The SMTP Protoco](#page-27-0)l
- [SMTP Callback Mappin](#page-31-0)g
- [Creating a Response Sin](#page-33-0)k
- [Creating a Clien](#page-34-0)t
- [Connecting to a Serv](#page-34-0)er
- [Determining ESMTP Suppo](#page-35-0)rt
- [Setting the Maile](#page-37-0)r
- [Setting the Recipien](#page-38-0)t
- [Sending the Messag](#page-39-0)e
- [Sending Messages with Convenience A](#page-40-0)PIs
- [Ending the Sessio](#page-41-0)n

<span id="page-27-0"></span>[[Top\]](#page-26-0)

# **The SMTP Protocol**

SMTP (Simple Mail Transport Protocol) allows clients to deliver mail messages to SMTP servers. To retrieve these messages, the client uses the IMAP4 or POP3 protocol. Servers can use SMTP to move messages from one server to another before delivering them to a mailbox.

The SMTP client always starts the session, but either client or server can end it. The client starts the session by connecting to the server. The server acknowledges the message with a greeting. The client responds, and, in subsequent commands, specifies the message sender and recipients and sends the message.

SMTP commands are made up of a keyword, followed by any parameters the method has. Commands receive a three-digit response code, descr[ibed in SMTP](#page-28-0)  [Response Code](#page-28-0)s. SMTP commands include only the U.S. ASCII character set, a subset of ASCII that includes the values 00h-7Fh (0d-127d).

The responses returned by SMTP commands are made up of a three-digit numeric code followed by descriptive text. The client application can detect and handle the response or display the message to the user for interpretation. For more information, s[ee SMTP Response Co](#page-28-0)des.

If your server supports Extended SMTP (ESMTP), which is provided in an update to the existing SMTP specification, your mail application can take advantage of ESMTP elements, such as pipelining, the bdat command, data chunking, and DSN. For more information, [see Determining ESMTP Su](#page-35-0)pport.

During a single SMTP session, the client can send multiple unrelated, independently addressed messages. Because of this, the SMTP client can increase efficiency by batching messages and sending them together using pipelining. For more information, [see Pipelining Comm](#page-36-0)ands.

The SMTP server waits for SMTP messages on the "well-known" TCP port 25. Many mail applications allow the user to specify a different port.

<span id="page-28-0"></span>For a table of SDK-supported SMTP protocol commands[, see Supported SMTP](#page-101-0)  [Internet Protocol Command](#page-101-0)s. For detailed information about SMTP, consult one of the RFCs listed, with links, [in SMTP RF](#page-12-0)Cs.

[[Top\]](#page-26-0)

#### **Steps in an SMTP Session**

Generally, a messaging application follows these steps when using SMTP to send mail. These steps are listed below with links to more detailed descriptions.

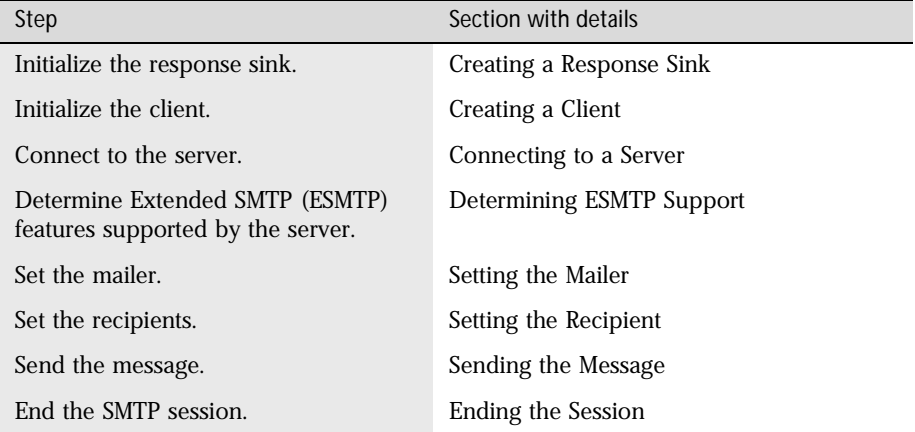

[[Top\]](#page-26-0)

#### **SMTP Response Codes**

When the client sends an SMTP command, the response that comes back contains a standard three-digit response code followed by descriptive text. This section is an overview of SMTP responses. For detailed information, see RFC 821.

<span id="page-29-0"></span>The response contains the three digit code, a space, and one or more lines of text that describes the response. If the response is multi-line, each subsequent line also contains the three digit code, a hyphen, and text. The final line contains the code, a space, and text.

This table lists some of the most common SMTP reply codes. In general, response codes in the 100 to 300 range are considered successful; those in the 400 to 500 range are considered unsuccessful.

| Code | Text of Response                                                      |
|------|-----------------------------------------------------------------------|
| 211  | system status, or system help reply                                   |
| 214  | help message                                                          |
| 220  | <domain> service ready</domain>                                       |
| 221  | <domain> service closing transmission channel</domain>                |
| 250  | request mail action okay, completed                                   |
| 251  | user not local, will forward to <forward-path></forward-path>         |
| 354  | start mail input; and with <crlf>.<crlf></crlf></crlf>                |
| 421  | <domain> servers not available, closing transmission channel</domain> |
| 450  | requested mail action not taken: mailbox unavailable                  |
| 451  | requested action aborted: local error in processing                   |
| 452  | requested action not taken: insufficient system storage               |
| 500  | syntax error, command unrecognized                                    |
| 501  | syntax error in parameters or arguments                               |
| 502  | command not implemented                                               |
| 503  | bad sequence of commands                                              |
| 504  | command parameter not implemented                                     |
| 550  | requested action not taken: mailbox unavailable                       |
| 551  | user not local; please try <forward-path></forward-path>              |
| 552  | requested mail action aborted: exceeded storage allocation            |
| 553  | requested action not taken: mailbox name not allowed                  |
| 554  | transaction failed                                                    |

Table 2.1 SMTP Reply Codes

<span id="page-30-0"></span>The first digit of the SMTP reply code basically tells whether the response is positive or negative.

Table 2.2 SMTP Reply Codes, Digit 1

| Digit 1 | Meaning                                    |
|---------|--------------------------------------------|
| 1yz     | Positive Preliminary Reply                 |
| 2yz     | Positive Completion Reply                  |
| 3yz     | Positive Intermediate Reply                |
| 4yz     | <b>Transient Negative Completion Reply</b> |
| 5yz     | Permanent Negative Completion Reply        |

The information described by the second and third digits is noted here. For the meanings of specific numbers, see RFC 821.

- The second digit supplies response categories, such as Syntax or Connections, that identify the general type of failure.
- The third digit provides more information to help distinguish between responses with the same first two digits. For example, note the variations in the 55x codes i[n Table](#page-29-0) 2.1, SMTP Reply Codes. In all of these codes, the command failed, but for different reasons the code was able to identify, such as "mailbox unavailable" (550) or "unavailable or unable to find user" (551).

[[Top\]](#page-26-0)

#### **SMTP in the Messaging Access SDK**

The SMTP class hierarchy is made up of the following classes.

• netscape.messaging.smtp.ISMTPSink. Interface for the SMTP response sink. Se[e Creating a Response S](#page-33-0)ink.

- <span id="page-31-0"></span>• netscape.messaging.smtp.SMTPClient. Represents the SMTP client. See [Creating a Clien](#page-34-0)t.
- netscape.messaging.smtp.SMTPSink. Convenience implementation of the ISMTPSink interface. S[ee Creating a Response](#page-33-0) Sink.
- netscape.messaging.smtp.SMTPException. Exception thrown when an SMTP API error condition is detected by the Messaging Access SDK. Extends IOException.
- netscape.messaging.smtp.SMTPServerException. Exception thrown from the error callback on the response sink when the server sends an error. Extends IOException and SMTPException.

[[Top\]](#page-26-0)

## **SMTP Callback Mapping**

Callbacks are associated with many SMTP methods. For general information about the response sink and callbacks, [see "SDK Sink Classes f](#page-20-0)or Java."

The ISMTPSink interface contains callbacks for each client call. The client's processResponses method invokes the interface method that corresponds to the client call. Methods with multi-line responses map to more than one callback. The second callback provides a notification that the operation is complete.

If a server error occurs, the error callback is invoked.

Table 2.3 shows which SMTP methods are mapped to callbacks in the ISMTPSink interface[. Table 2](#page-32-0).4 shows methods that do not map to callbacks.

| SMTPClient Methods | Possible Callbacks on ISMTPSink |
|--------------------|---------------------------------|
| bdat               | bdat, error                     |
| connect            | connect, error                  |

Table 2.3 Methods with Callbacks

<span id="page-32-0"></span>

| SMTPClient Methods | Possible Callbacks on ISMTPSink         |
|--------------------|-----------------------------------------|
| data               | data, error                             |
| ehlo               | ehlo, ehloComplete, error               |
| expand             | expand, expandComplete, error           |
| help               | help, helpComplete, error               |
| mailFrom           | mailFrom, error                         |
| noop               | noop, error                             |
| quit               | quit, error                             |
| rcptTo             | rcptTo, error                           |
| reset              | reset, error                            |
| send               | send, error                             |
| sendCommand        | sendCommand, sendCommandComplete, error |
| sendStream         | send, error                             |
| verify             | verify, error                           |

Table 2.4 Methods without Callbacks

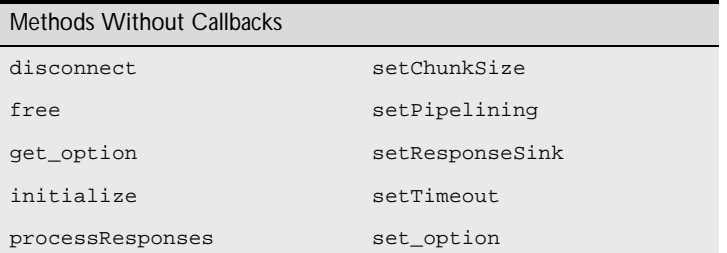

[[Top\]](#page-26-0) [[SMTP Callback Mappin](#page-31-0)g]

# <span id="page-33-0"></span>**Creating a Response Sink**

The first step in starting an SMTP session is to create the SMTP response sink, which is defined by the ISMTPSink interface. The response sink contains the callback methods for the SMTP client. For general information about the response sink, se[e "SDK Sink Classes for](#page-20-0) Java."

The ISMTPSink interface contains callbacks for each client call. You must implement this interface in order to use the SMTP client object. The constructor for the SMTPClient class takes an ISMTPSink object as a parameter.

To create your own response sink class, you can implement the ISMTPSink interface, using this syntax:

```
public class newSMTPSink extends Object 
   implements ISMTPSink
```
As a convenience, the Messaging SDK provides the  $\text{SMTPSink}$  class, which implements the ISMTPSink interface. SMTPSink implements all the interfaces in ISMTPSink. By default, the implementation does nothing, except provide the error callback, which throws an exception. You can save a step by extending this class, using this syntax:

```
public class newSMTPSink extends SMTPSink{
   }
```
The following section of code creates a response sink.

```
SMTPSink l_smtpSink; 
l_smtpSink = new SMTPSink();
```
After you create the response sink, the next s[tep is Creating a](#page-34-0) Client.

#### <span id="page-34-0"></span>**Creating a Client**

The SMTP client uses an SMTPClient object to communicate with the server. To create the SMTPClient object and set the response sink for the client's use, call the SMTPClient.SMTPClient class constructor, which takes an existing response sink. Use this syntax:

```
public SMTPClient(ISMTPSink in_sink)
```
The following section of code creates a client.

/\* Create sink first, as described in [Creating a Response Sink](#page-33-0) \*/ SMTPClient l\_client; SMTPSink 1 smtpSink; l\_client = new SMTPClient( l\_smtpSink );

After you initialize the client, the next step is Connecting to a Server.

[[Top](#page-26-0)]

#### **Connecting to a Server**

Before sending mail, the client must connect with the server through a service port. To connect to the server, call either of two SMTPClient.connect methods, depending on whether or not you want to specify the connection port. The SDK methods perform some error-checking.

To connect to the server using the default port for the SMTP protocol (port 25), use this form of connect and supply the identifier of the server:

public synchronized void connect(String in\_server) throws IOException

To specify the server port to use for the server connection, use the other form of connect:

public synchronized void connect(String in\_server, int in\_port) throws IOException

On connecting, the server sends a greeting message to client. The client responds by identifying itself with [the EH](#page-101-0)LO command.

<span id="page-35-0"></span>**Note** For this method's callback mapping, [see SMTP Callback Ma](#page-31-0)pping. §

The following section of code connects the client to the server.

```
/* After Creating a Response Sink and Creating a Client */
l_client.connect( "smtpserver.com" ); 
l_client.processResponses();
```
During the connect process, you can enable pipelining if your server supports it. Se[e Pipelining Comman](#page-36-0)ds. To find out which extensions are supported by the server, see Determining ESMTP Support. After connecting to the server, the next step i[s Setting the Mai](#page-37-0)ler

To disconnect the client from the server, and close the socket connection, use this SMTPClient class method.

public synchronized void disconnect() throws IOException

You could use this function as part of a Cancel operation while retrieving a message. Remember that you do not call processResponses after disconnect. If an input or output error occurs, the method throws an IOException.

[[Top\]](#page-26-0)

## **Determining ESMTP Support**

To retrieve a listing of extensions that are supported by the server, call the SMTPClient.ehlo method. This method returns a multiline message listing the Extended SMTP (ESMTP) features, such as pipelining or DSN, that the server supports. This is similar to the functionality of the IMAP4Client.capability command. Use this syntax:

```
public synchronized void ehlo(String in_domain) 
                               throws IOException
```
This method calls t[he EHL](#page-101-0)O SMTP protocol command, which can be issued in any session state, but is usually issued after connecting to the server.
In Messaging Server 3.5, the developer must determine ESMTP support; in Messaging Server 4.0, this is optional.

**Note** For this method's callback mapping, [see SMTP Callback Ma](#page-31-0)pping. §

The following section of code finds out which Extended SMTP (ESMTP) features the server supports.

```
/* After Connecting to a Server */
l_client.ehlo( "yourdomain.com" ); 
l_client.processResponses();
```
You can enable pipelining if your server supports this extension. See Pipelining Commands.

[[Top\]](#page-26-0)

#### **Pipelining Commands**

Pipelining allows you to group, or batch, methods for execution rather than sending each separately. If pipelining is enabled on your server, commands are stored internally in the client as they are issued. All commands begin to execute when triggered in one of three ways: if the SMTPClient.processResponses method is called, if the internal storage area is full, or if a method that cannot be pipelined is issued.

You can enable pipelining anywhere, but it may make sense to do this after invoking the SMTPClient.ehlo method. Pipelining may then be enabled if the server supports it. If not, the way the network works does not change. The ehlo callback indicates whether pipelining is supported.

Use this syntax to attempt to enable pipelining:

public synchronized void setPipelining( boolean in\_enablePipelining) throws SMTPException

<span id="page-37-0"></span>The in\_enablePipelining parameter is a Boolean value that tells the server to attempt to enable pipelining. The method throws an SMTPException if PIPELINING is not supported by the server. This method sends [the PIPELININ](#page-102-0)G SMTP protocol command.

**Note** For this method's callback mapping, [see SMTP Callback Ma](#page-31-0)pping. §

Some methods continue to add to the pipelining list. These are SMTPClient.bdat, SMTPClient.mailFrom, SMTPClient.rcptTo, and SMTPClient.send. Calling any other method causes the methods on the pipelining list to begin executing.

For example, you could call mailFrom, followed by one or more calls to rcptTo. These methods are added to the pipelining list and are not executed. If you then call another method, such as noop, the commands are sent to the server.

For details about using pipelining, refer to RFC 1854,"SMTP Service Extension for Command Pipelining."

[[Top](#page-26-0)]

## **Setting the Mailer**

Setting the mailer starts the process of delivering a message. If your server supports Extended SMTP, you can implement ESMTP elements in the in\_esmtpParams parameter. Use the SMTPClient.mailFrom method:

public synchronized void mailFrom(String in\_reverseAddress, String in\_esmtpParams) throws IOException

This method identifies the sender and provides the sender's fully qualified domain name in the in reverseAddress parameter. It send[s the MAIL FR](#page-102-0)OM SMTP protocol command. If an I/O error occurs, the method throws an IOException.

**Note** For this method's callback mapping, [see SMTP Callback Ma](#page-31-0)pping. §

The following section of code sets the mailer.

```
/* After Connecting to a Server */
SMTPClient l_client; 
l_client.mailFrom( "sender@netscape.com", null ); 
l_client.processResponses();
After you set the mailer, the next step is Setting the Recipient.
```
[[Top\]](#page-26-0)

### **Setting the Recipient**

After setting the mailer, the next step is to set the recipient. Use this SMTPClient class method:

public synchronized void rcptTo(String in\_forwardAddress, String in\_esmtpParams) throws IOException

This method sets a single recipient, so you must call it again for each recipient of a message. The in\_forwardAddress parameter contains the recipient's address. If your server supports Extended SMTP, you can pass ESMTP elements in the in\_esmtpParams parameter. If an input or output error occurs, the method throws an IOException.

SMTPClient.rcpTo sends th[e RCPT TO](#page-102-0) SMTP protocol command.

**Note** For this method's callback mapping, [see SMTP Callback Ma](#page-31-0)pping. §

The following section of code sets the recipient.

```
/* After Setting the Mailer */
l_client.rcptTo( "recipient@netscape.com", null ); 
l_client.processResponses();
```
After you set the recipient, the next st[ep is Sending the M](#page-39-0)essage.

#### <span id="page-39-0"></span>**Sending the Message**

After setting all of the message recipients, the client can send the message data. To send a message, use SMTPClient.data, followed by the SMTPClient.send method. First, use this method:

```
public synchronized void data() 
                     throws IOException
```
The server responds with a success or failure reply co[de. See SMTP Response](#page-28-0)  [Codes](#page-28-0).

The SMTPClient.send method delivers data to the server. If you use this method, you must send data with the SMTPClient.data method and not with SMTPClient.bdat. The SMTPClient.bdat method, which can deliver binary data, is not supported on the Netscape Messaging Server and some other servers.

After the data method, call SMTPClient.send, which sends a message to the server:

public synchronized void send( InputStream in\_inputStream) throws IOException

The input stream contains the data to send. When the server responds that it is ready, the client sends the RFC 822 message data line by line.

You can set data chunk size with SMTPClient.setChunkSize, or you can use the default (1 K). You can set this at any point before the SMTPClient.send method.

**Note** For the callback mapping for these method[s, see SMTP Callback M](#page-31-0)apping. §

The following section of code uses SMPTClient.data and SMPTClient.send to send a message.

```
l_client.data(); 
l_client.processResponses(); 
l_client.send( new ByteArrayInputStream( "Hello World!!!" ) ); 
l_client.processResponses();
```
After you send the message and perform any other SMTP operations you need for the session, the next ste[p is Ending the Se](#page-41-0)ssion.

To use a more convenient, but less flexible, way to send messages, see Sending Messages with Convenience APIs.

[[Top\]](#page-26-0)

### **Sending Messages with Convenience APIs**

The Messaging Access SDK provides two Convenience APIs that combine several message-handling operations in one step. The

ImTransport.sendMessage and ImTransport.sendDocuments methods are for developers who want to mail-enable applications, such as spreadsheets and word processors, whose primary purpose is not messaging. Adding this mail functionality can allow the end user to mail documents or post them to a news group from within the application.

The ImTransport.sendMessage method is a convenience for sending messages. It lets the client use SMTP to send a message that is already in MIME format.

This method connects to the SMTP transport at the specified host, and submits a message created with the Netscape MIME API or in any other way. Use this syntax:

```
public String[] sendMessage(String host,
                             String sender,
                              String recipients[],
                              InputStream MIMEMessageStream) 
                              throws IMException
```
You provide the names of the host and sender, and the email addresses of the recipients. The input stream contains the MIME message itself.

The Messaging Access SDK also provides an API for building and sending a message in a single step. For more information, see **Sending Documents with** [the Convenience AP](#page-59-0)I.

## <span id="page-41-0"></span>**Ending the Session**

When the client wants to end the session, the client should call SMTPClient.quit to notify the server. The server closes the TCP connection and returns a response code. You should always end a session with quit instead of just closing the connection. This method sen[ds the](#page-102-0) QUIT SMTP protocol command:

```
public synchronized void quit() throws IOException
```
**Note** For this method's callback mapping, [see SMTP Callback Ma](#page-31-0)pping. §

The following section of code notifies the server that the client is terminating the session.

```
l_client.quit(); 
l_client.processResponses();
```
3

## <span id="page-42-0"></span>**Building and Parsing MIME Messages**

This chapter is an overview of using the MIME (Multipurpose Internet Mail Extension) API of the Messaging Access SDK to encode, decode, and parse mail messages, and handle text and non-text attachments.

- [The MIME Protoco](#page-43-0)l
- [Structure of a MIME Messag](#page-45-0)e
- [MIME in the Messaging Access SD](#page-47-0)K
- [Steps in a MIME Sessio](#page-48-0)n
- [Building the MIME Messag](#page-49-0)e
- [Encoding the Messag](#page-57-0)e
- [Parsing MIME Message](#page-60-0)s

## <span id="page-43-0"></span>**The MIME Protocol**

The MIME (Multipurpose Internet Mail Extension) protocol is the solution for sending multipart, multimedia, and binary data over the Internet. MIME is the standard for sending a variety of data types, including video, audio, images, programs, formatted documents, and text, in email messages.

The MIME protocol is made up of the extensions to the Internet mail format documented in RFC 822, "Standard for the Format of ARPA Internet Text Messages," August 1982. The MIME protocol, documented in a se[ries of MIME](#page-12-0)  [RFCs,](#page-12-0) adds these features:

- the ability to send rich information through the Internet
- the ability to encode and attach binary (non-ASCII) content to messages
- a framework for multipart mail messages that contain differing body parts
- a way to identify the content type associated with a message body part
- a standardized and interpretable set of body part types

MIME messages can include attachments and non-ASCII data. To conform with RFC 822, which requires mail message characters to be in ASCII, MIME uses an encoding algorithm to convert binary data to ASCII characters. For content that requires encoding, MIME specifies two encoding types, either Quoted-Printable or BASE64, which are described more ful[ly in MIME Encoding T](#page-44-0)ypes.

In addition to the ability to build multimedia messages in MIME format, the MIME API of the Messaging Access SDK provides a parsing facility for messages. This generic MIME parser takes a MIME-encoded email message and decodes all or parts of it, depending on the preferences of the application. The MIME parser is described [in Parsing MIME Messa](#page-60-0)ges.

For detailed information about MIME, consult one of the RFCs listed, with links, in [MIME RFCs.](#page-12-0)

#### <span id="page-44-0"></span>**MIME Encoding Types**

MIME messages can include attachments and non-ASCII data. RFC 822 requires mail message characters to be in ASCII, so MIME uses an encoding algorithm to convert binary data to ASCII characters. MIME uses one of two encoding types, Quoted-Printable and BASE64 encoding.

Quoted printable encoding handles content that is mostly composed of ASCII characters, with only a small number that are non-ASCII (for example, Scandinavian characters in the ISO-8859-1 character set). This text is mostly readable on the client before it is encoded. The encoding process ignores ASCII characters and encodes the rest, using a set of rules for representing characters, line breaks, and tabs, and limiting line length.

BASE64 encoding handles binary data. This algorithm works by encoding sets of a octets into encoded characters, and produces 33 percent data expansion.

The MIME API also supports a non-encoding option. For example, no encoding is required for text messages.

For detailed information about MIME encoding, consult one of the RFCs listed, with links, i[n MIME RFC](#page-12-0)s.

[[Top](#page-42-0)]

#### **MIME Content Types**

MIME types typically have three parts, a type, a subtype and optional contenttype parameters. The type is the general content category; the subtype is the specific data format, as shown in these examples:

- text/plain: Text content (type) in plain format (subtype).
- image/gif: An image file (type) in gif format (subtype).

This table lists the valid MIME content types. A valid subtype can be of any data format type, including numerous experimental formats.

| Type        | Description                                                                                                    | Subtypes                                     |
|-------------|----------------------------------------------------------------------------------------------------|----------------------------------------------|
| Text        | Information in raw text form. Has optional<br>character set (default: us-ascii).                                     | plain: includes no<br>formatting information |
| Audio       | Message body contains audio data.                                                                                    | basic                                        |
| Image       | Message body contains an image.                                                                                      | image format name, for<br>example: gif, jpeg |
| Video       | Message body contains a time-varying-<br>picture image, possibly with color and<br>sound.                            | image format name,<br>for example: mpeg      |
| Application | Uninterpreted binary data or information<br>to be processed by an application.                                       | octet-stream, postscript                     |
| Multipart   | Messages with multiple attachments of<br>potentially different media. Subtypes<br>describe how the sub-parts relate. | mixed, alternative,<br>digest, parallel      |
| Message     | Identifies a message.                                                                                                | rfc822, partial,<br>external-body            |

<span id="page-45-0"></span>Table 3.1 MIME Content Types

The MIME implementation of the Messaging Access SDK provides methods that create these content types, add them to messages, and encode or decode them.

For detailed information about MIME content types, subtypes, and content parameters, consult one of the RFCs listed, with lin[ks, in MIME](#page-12-0) RFCs.

[[Top](#page-42-0)]

## **Structure of a MIME Message**

A MIME message has two main parts, [the he](#page-46-0)ader an[d the](#page-47-0) body.

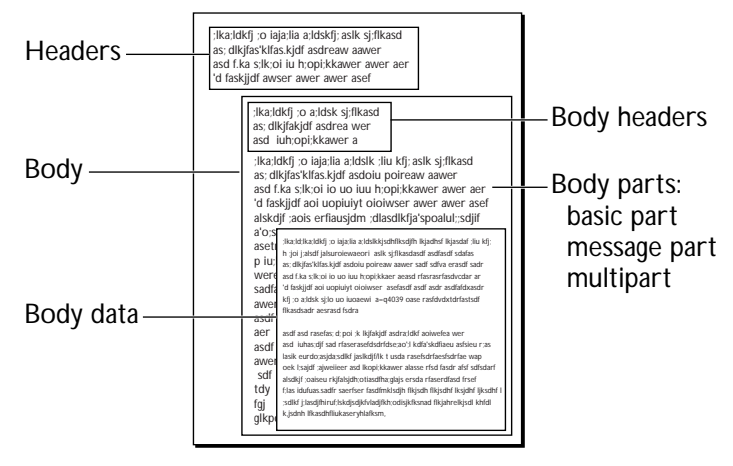

<span id="page-46-0"></span>Figure 3.1 Parts of a MIME message

MIME message

The message header consists of lines that describe the sender, subject, recipient, date, version of MIME in use, and a variety of other types of information, depending on the needs of the messaging application. This example shows the header lines of a message.

Return-Path:<Prasad@netscape.com>

```
Received:from netscape.com ([205.217.229.85])by 
             dredd.mcom.com (Netscape Messaging Server 
             3.0) with ESMTP id AAA24896; Wed, 4 Feb 1998 
             20:08:19 -0800
      Sender:prasad
  Message-ID:<34D93795.C1F48C83@netscape.com>
        Date:Wed, 04 Feb 1998 19:52:53 -0800
        From:Prasad Yendluri <Prasad@netscape.com>
    X-Mailer:Mozilla 4.03C-NSCP [en] (X11; U; SunOS 5.5.1 
             sun4u)
MIME-Version:1.0
          To:sharonw@netscape.com
     Subject:Information about MIME
Content-Type:multipart/mixed; boundary = 
             "------------ BFA9E722569728E3111F0326"
```
<span id="page-47-0"></span>For more information, s[ee Adding Message Hea](#page-51-0)ders.

The message body consists of body parts of different types, depending on the demands of the data in the message.

- Basic part. Includes all Basic MIME body part types: text, image, audio, video, and application. It does not include the Message-part or Multipart types. This is the simplest part.
- Multipart. Container part made up of two or more sub-body parts. The Multipart type includes several subtypes that describe how the sub-parts relate to each other (mixed, alternative, digest, and parallel).
- Message part. Message used as an attachment, for example, a message forwarded in another message.

For more information, s[ee Building the MIME Mes](#page-49-0)sage.

[[Top](#page-42-0)]

#### **MIME in the Messaging Access SDK**

The MIME class hierarchy is made up of the following classes.

- class netscape.messaging.mime.Header (implements java.lang.Cloneable). Represents a message header.
- class netscape.messaging.mime.MIMEBodyPart (implements java.lang.Cloneable). Represents the body part of a message.
- class netscape.messaging.mime.MIMEBasicPart (implements java.lang.Cloneable). Represents Basic MIME BodyPart types: text, image, audio, video, and application, except structured parts such as MIMEMessagePart and MIMEMultiPart.
- class netscape.messaging.mime.MIMEMessagePart (implements java.lang.Cloneable). Represents a forwarded message.
- <span id="page-48-0"></span>• class netscape.messaging.mime.MIMEMultiPart (implements java.lang.Cloneable). Represents a message composed of several basic parts.
- class netscape.messaging.mime.MIMEDataSink. Represents the data sink for the MIME dynamic parser.
- class netscape.messaging.mime.MIMEDynamicParser. Represents the MIME dynamic parser.
- class netscape.messaging.mime.MIMEHelper. Contains MIME utility methods.
- class netscape.messaging.mime.MIMEMessage. (implements java.lang.Cloneable). Represents the data sink for the MIME message.
- class netscape.messaging.mime.MIMEParser. Represents the data sink for the MIME parser.
- class netscape.messaging.mime.MIMEException. Exception thrown when a MIME API error condition is detected by the Messaging Access SDK.
- class netscape.messaging.mime.fileMIMEType. Contains file type and encoding information.

[Top](#page-42-0)]

#### **Steps in a MIME Session**

The basic MIME operations focus on preparing a message to be sent and translating a received message into readable form for a mail application. Before the MIME message can be sent, the message and its attachments must be built and encoded in MIME format. When a message is received, it must be parsed and decoded.

Generally, a messaging application follows these steps when using MIME to build a message.

- <span id="page-49-0"></span>• Building the MIME Message.
- • [Encoding the Messag](#page-57-0)e.
- Decoding and parsing the Message. [See Parsing MIME Mes](#page-60-0)sages.

Figure 3.2 Translating a MIME Message

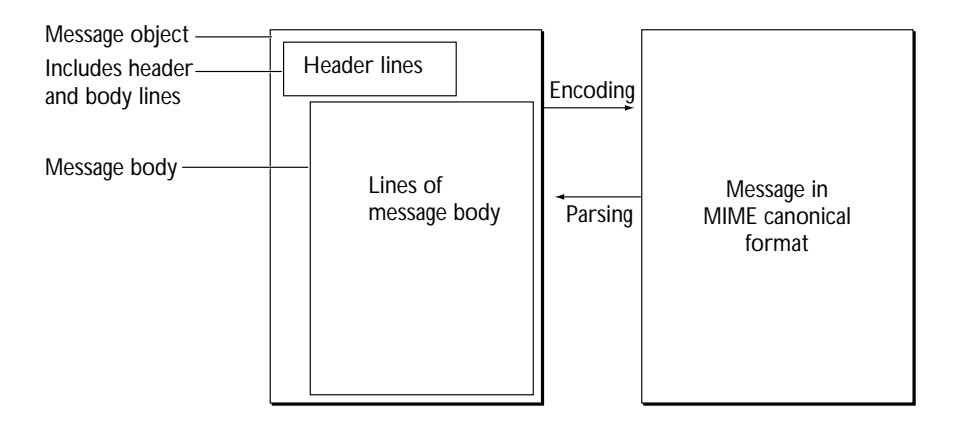

[[Top](#page-42-0)]

#### **Building the MIME Message**

Before sending a MIME message, you must build the message and its attachments and encode them in MIME format. This section describes the steps in building a message.

You can build MIME messages from RFC headers and simple text or attachments or both. You have the option of either building the message part by part, or using one of the convenience methods provided by the API.

There are two stages in building a message.

First, create the message object. A MIME message is an instance of the MIMEMessage class. The methods of this class create the message, add headers and body parts, return information about message attributes, and encode the message.

To create a MIMEMessage object, call one of the MIMEMessage class constructors.

- MIMEMessage.MIMEMessage(). Creates a default message.
- MIMEMessage.MIMEMessage(Header[]). Creates a message, given a set of RFC 822 headers.
- MIMEMessage.MIMEMessage(InputStream, String, int). Creates a multipart MIMEMessage with the specified text and file.

Then, add two components, in either order.

- Add the message headers. Headers are name: value pairs that conform to the requirements of RFC 822. For more information[, see Adding Message](#page-51-0)  [Headers](#page-51-0).
- Add the content. Content can simply be text or it can include several parts or file attachments. For more information, [see Adding Content to the](#page-52-0)  [Message](#page-52-0).

You can also create a message with ImTransport.sendDocuments, a convenience method for building and mailing documents. This method builds a MIME message, given headers, host, recipients, and other basic message information, then connects to the SMTP transport and submits the message. For more information, s[ee Sending Documents with the Convenien](#page-59-0)ce API.

One of the sample applications in the examples directory of the SDK illustrates building a message using this method.

The following section of code demonstrates using MIMEMessage.MIMEMessage to build a MIME message with text from an input stream, a data buffer, and the default encoding type.

```
/* Get an inputStream to user entered text */
bins = new ByteArrayInputStream (textMsg.getBytes());
/* Create a new Multipart MIMEMessage with the above text and the file 
passed; -1 selects default encoding */
mmsg = new MIMEMessage(bins, fullfilename, -1);
```
<span id="page-51-0"></span>Next, add the headers to the message. See Adding Message Headers.

[[Top](#page-42-0)]

#### **Adding Message Headers**

After building a message, add the message headers. A MIME header is an instance of the Header class. The methods of this class create the header, and get and set header information.

To create a Header object, call one of the Header class constructors. These methods create a header entry as a name:value pair.

- Header.Header(byte[]). Creates a default header from ASCII characters.
- Header. Header (String). Creates a message, given an ASCII string that contains a header in name:value format.
- Header.Header(String, String). Creates a header, given a name and value.

This method creates a header entry. You supply the header name and value. This method creates a header entry as a name:value pair.

```
public Header(String name,
         String value) throws MIMEException
```
Alternatively, you can add a header to a message, using either the MIMEMessage.addHeader or the MIMEMessage.setHeader method. The addHeader method adds the specified header to the message. If a header with the specified name already exists, it appends the value to the current header value.

```
public void addHeader(String name,
         String value) throws MIMEException
```
The MIMEMessage.setHeader method sets any RFC 822 headers including Xheaders. If a header exists, it overwrites the existing value.

```
public void setHeader(String name,
        String value) throws MIMEException
```
<span id="page-52-0"></span>The following section of code creates RFC 822-compliant headers for a MIME message.

```
/* Set user-entered RFC822 headers to a message (mmsg). */
mmsg.setHeader ("From", sender);
mmsg.setHeader ("Reply-To", sender);
mmsg.setHeader ("To", To);
mmsg.setHeader ("Subject", subject);
/* Add any other desired headers. */
mmsg.setHeader ("X-MsgSdk-Header", "This is a Text Message");
```
Next, you can add other message parts or attachments as needed to the message. See Adding Content to the Message.

[[Top](#page-42-0)]

#### **Adding Content to the Message**

To add content to a message, you first create a message body part that contains data, then use MIMEMessage methods to add this part to the message. A MIME message can include the following types of body parts:

- Basic part, a MIMEBasicPart object. The simplest basic part is text that you type in. Other basic parts are audio, video, image, or application files. To add data to a basic part, use the MIMEBasicPart.setBodyData method.
- Multipart, a MIMEMultiPart object. A multipart contains two or more basic parts. Use MIMEBasicPart methods to build a basic part. Use the MIMEMultiPart.addBodyPart method to add the basic part to the multipart. Then you can add the constructed multipart to the message. Use this content type if you are constructing a message that has more than one attachment.
- Message part, a MIMEMessagePart object. A message part is a message that becomes an attachment, for example, when it is forwarded. You can use the MIMEMessagePart.setMessage method to add the message to the message part.

#### <span id="page-53-0"></span>**Creating the Basic Part and Adding Data**

Before you can add a basic part, you first create the basic part object. A MIME basic part is an instance of the MIMEBasicPart class. This is the common structure for the leaf parts, text, audio, video, image, and application. Use one of the two class constructors.

- $MIMEBasicPart.MIMEBasicPart()$ . Creates a default basic part with the "Text" content type.
- MIMEBasicPart.MIMEBasicPart(int). Creates a basic part, given the content type. Set the attributes of the basic part as required. For example, use MIMEBasicPart.setContentID to set the content ID.

After you create the basic part object and its attributes, you can add the body data. To add data to an existing basic part, use one of the MIMEBasicPart.setBodyData methods, depending on the source of the data.

- MIMEBasicPart.setBodyData(InputStream is). Sets the body data of this basic part from an input stream.
- MIMEBasicPart.setBodyData(byte s[]). Sets the body data of this basic part from a buffer.

The following section of code demonstrates adding data to a body part.

```
byte() bodyData = userTxt.getBytes() 
/* userTxt is a user-entered text string */
MIMEBasicPart bp1 = new MIMEBasicPart (MIMEBasicPart.Text); 
bp1.setBodyData(bodyData);
```
Now you can add this part to the message[. See Adding Parts to the M](#page-55-0)essage.

[[Top](#page-42-0)]

#### **Adding Body Parts to a Multipart**

If a message has two or more attachments, you must create a multipart that includes them before you can add them the message.

- First, create each part as a basic part. For more informatio[n, see Creating the](#page-53-0)  [Basic Part and Adding Da](#page-53-0)ta.
- Then create a multipart and add each basic part to it.
- After this, you can add this multipart to the message.

To add an existing body part to a multipart, use this MIMEMultiPart method:

```
public int addBodyPart(MIMEBodyPart part,
                    boolean clone) throws MIMEException
```
Supply the body part type you are adding, either a MIMEBasicPart, a MIMEMultiPart, or a MIMEMessagePart.

The following section of code demonstrates adding a body part to a multipart.

```
/* Create the basic part */
MIMEBasicPart bp1 = new MIMEBasicPart();
MIMEBasicPart bp2 = new MIMEBasicPart(MIMEBasicPart.AUDIO);
/* Set bodyData of bp1 and bp2; set attributes of bp1 and bp2 */
/* See Creating the Basic Part and Adding Data for details */
/* Create the multipart */
MIMEMultiPart mp = new MIMEMultiPart(); 
mp.addBodyPart(bp1, false);
mp.addBodyPart(bp2, false);
/* Set attributes of multipart */
mp.setContentSubType ("Mixed");
```
After creating and assembling the multipart, the next step is to add the multipart to the message. S[ee Adding Parts to the Mes](#page-55-0)sage.

[[Top](#page-42-0)]

#### **Creating a Message Part**

When you forward a message, it becomes the content of another message. This means that the mail application must do two things:

- <span id="page-55-0"></span>• Make a message part from the message structure to be forwarded.
- Add it as the content (body) of the message to be sent.

To make a message part from the message structure, use the MIMEMessagePart constructor:

public MIMEMessagePart( MIMEMessage msg) throws MIMEException

For the msg parameter, supply the MIMEMessage object for the message to be forwarded. Alternatively, you can create a message part and then add the message to be forwarded to it, as shown here:

```
MIMEMessagePart msgPart = new MIMEMessagePart();
msgPart.setMessage(msg);
public void setMessage(MIMEMessage msg,
               boolean clone) throws MIMEException
```
Supply the message. The clone parameter should contain true if the function should clone a copy of the message or false if it should store a reference to the passed object.

[[Top](#page-42-0)]

#### **Adding Parts to the Message**

After you create the MIME message object and the body parts you want it to include, use MIMEMessage methods to add the parts to the message. For information about creating the message[, see Adding Content to the M](#page-52-0)essage.

When a basic part, multipart, or message part is complete and includes data, you can add it to the message with the MIMEMessage.setBody method:

```
public void setBody(MIMEBodyPart part,
            boolean clone) throws MIMEException
```
You supply the body part type, either MIMEBasicPart, MIMEMultiPart, or MIMEMessagePart, and this part becomes the body of the message. For information about constructing a basic part[, see Creating the Basic Part and](#page-53-0)  [Adding Data](#page-53-0).

You can simplify the process of building and adding content to a message by using the MIMEMessage constructor that takes a new stream and file name. You can also use the ImTransport.sendDocuments Convenience API to build and send MIME messages from files and memory-based buffers. You supply message content and other attributes. The method creates a message, then connects to the SMTP transport and submits it. For more information, see [Sending Documents with the Convenience](#page-59-0) API.

[[Top](#page-42-0)]

#### **Deleting Parts of a Message**

If you want to delete the message, a body part, or parts of it, after it is built, use one of the MIME delete methods. You can delete the entire message, the body, or a message part, as needed.

- MIMEBasicPart.deleteBodyData. Deletes the body data for a part.
- MIMEMultiPart.deleteBodyPart. Deletes a body part from a multipart.
- MIMEMessagePart.deleteMessage. Deletes a MIME message that is the body of a message part.
- MIMEMessage.deleteBody. Deletes the body of a message.

## <span id="page-57-0"></span>**Encoding the Message**

After building a message, the next step is to encode it. You can encode an entire message, with headers and message attachments, in one operation with the MIMEMessage.putByteStream method. Encoding generates a byte stream in MIME canonical form, so that it can be transmitted over SMTP and other transport methods.

```
public void putByteStream(OutputStream os) 
               throws IOException, MIMEException
```
This method encodes the data and writes it to the specified MIME output stream.

If you need to encode only a message body part, use the putByteStream method for that part. MIMEMessage.putByteStream internally invokes the putByteStream method for each constituent body part as needed.

The following section of code demonstrates using the putByteStream method.

```
FileOutputStream fos = new fileInputStream("<fileName>");
mmsg.putByteStream (fos);
```
[[Top](#page-42-0)]

#### **Encoding and Decoding Utilities**

The MIMEHelper class provides a number of utility methods for encoding and decoding. These methods are used by other MIME API methods internally, and are also made available to developers to use in their applications.

The MIMEMessage.putByteStream method could call either of two encoding utility methods, MIMEHelper.encodeBase64 or MIMEHelper.encodeQP, based on whether the requested encoding type is Base64 (default for non-text types) or Quoted Printable. These MIMEHelper utility methods each provide a single form of encoding. Like MIMEMessage.putByteStream, these methods take an input stream and encode it. If an application requires only Base64 or QPencoded data, you can use one of these methods in place of MIMEMessage.putByteStream.

- MIMEHelper.encodeBase64. Base64 encodes data and writes it to an output stream.
- MIMEHelper.encodeQP. Quoted Printable encodes the data from an input stream and writes to an output stream.

The MIMEParser.parseEntireMessage method, which parses and decodes encoded messages, could call either of two decoding utility methods, MIMEHelper.decodeBase64 or MIMEHelper.decodeQP, based on the requested encoding type. These MIMEHelper utility methods each provide a single form of decoding, and could be used instead of parseEntireMessage if an application only needs to decode Base64 or QP-encoded data.

- MIMEHelper.decodeBase64. Base64 decodes the data from an input stream and writes to an output stream.
- MIMEHelper.decodeQP. Quoted Printable decodes the data from an input stream and writes to an output stream.

[[Top](#page-42-0)]

#### **Encoding and Decoding Headers**

Two utility methods allow you to encode and decode only the headers of a message.

- MIMEHelper.encodeHeader. Encodes an RFC 2047-compliant header from an input stream, using Base64 or Q encoding. You can select the character set for the encoding operation. The header string can be used as the value of unstructured headers or in the comments section of structured headers.
- MIMEHelper.decodeHeader. Decodes an RFC 2047 header of a message.

## <span id="page-59-0"></span>**Sending Documents with the Convenience API**

The Messaging Access SDK provides convenience APIs that combine several message-handling operations in one step. These can be helpful when you are mail-enabling an otherwise mail-ignorant application.

ImTransport.sendDocuments is a convenience method for mailing documents. This method builds a MIME message with the specified parameters by automatically detecting the MIME types. It then connects to the SMTP transport at the specified host, and submits the message. If the message has more than one attachment, it is sent as a MIME message of multipart/mixed type.

```
public String[] sendDocuments(String host,
                        String sender,
                        String recipients[],
                        String subject,
                        String[] msqHeaderNames,
                        String[] msgHeaderValues,
                        IMAttachment [] attachments, 
                        boolean fUseTempFiles)
                        throws IMException
```
You provide the names of the host and sender, the email addresses of the recipients, the subject of the message, header information, any message attachments. If you set the fUseTempFiles parameter to true, sendDocuments uses temporary intermediate files for some internal processing, for better performance. If you don't want to create temporary files, set this flag to false.

For other purposes, or for more sophisticated email requirements, use the ImTransport.sendMessage method in association with the Netscape MIME API or other Messaging APIs provided by Netscape.

The Messaging Access SDK also provides an API for sending a message that is already in MIME format in a single step. For more informatio[n, see Sending the](#page-39-0)  [Message](#page-39-0).

#### <span id="page-60-0"></span>**Parsing MIME Messages**

For parsing encoded messages, the Messaging Access SDK provides these options:

- Parsing the Entire Message. Use this option when the message to be parsed is available in its entirety when you begin parsing.
- • [Dynamic Parsin](#page-61-0)g. Use the dynamic parser when the entire message is not available when you begin parsing, but becomes available block by block. This could happen when you are receiving a message from a server.

[[Top](#page-42-0)]

#### **Parsing the Entire Message**

You can use MIMEParser class methods to parse and decode encoded messages retrieved through email protocol APIs, such as POP3 and IMAP4. First, create a MIMEParser object; then call MIMEParser.parseEntireMessage.

This method parses an entire MIME message in one operation and returns the parsed message:

```
public MIMEMessage parseEntireMessage(
            InputStream input) throws MIMEException
```
Supply the identifier of the input stream for the message.

The following section of code uses MIMEParser.parseEntireMessage as part of a routine that parses an entire file.

MIMEMessagePart msg = parseEntireMessage(inputStream);

## <span id="page-61-0"></span>**Dynamic Parsing**

This section describes the steps involved in using the dynamic parser. Dynamic parsing contrasts with standard MIME parsing, as describ[ed in Parsing the Entire](#page-60-0)  [Message](#page-60-0), in several ways.

- The dynamic parser can parse a message in chunks, rather than in its entirety, in a single operation. The dynamic parser decodes the message on the fly, passing the data to the user right away without waiting for the whole message.
- The dynamic parser returns parsed message data to the caller using callbacks in the data sink. For information about th[is, see Creating a Data](#page-63-0)  [Sink](#page-63-0). The MIMEParser.parseEntireMessage method does not use callbacks; instead, it passes the entire parsed message to the user after parsing is complete.
- The dynamic parser does not decode the Base 64/QP-encoded parts of the message. To do this, use the utility methods in the MIMEHelper class.

[[Top](#page-42-0)]

#### **Steps in Dynamic Parsing**

Using the dynamic parser involves these operations:

- Create a MIMED at a Sink object and callback methods for the parser. The MIME data sink contains one call for each piece of information that the parser can return. For example, for a header, it contains a header callback method. Se[e Creating a Data S](#page-63-0)ink.
- Create a parser object, which takes the data sink as a parameter. See [Creating the Dynamic Pars](#page-64-0)er.
- Begin parsing. S[ee Running the Pa](#page-65-0)rser.
- As long as there is more data to parse, continue to call a dynamic parsing method that matches the source of the data. Keep calling this method until there is no more data. [See Running the P](#page-65-0)arser.
- When there is no more data to parse, indicate that parsing is complete. These steps are describe[d in Running the P](#page-65-0)arser.

All dynamic parser methods are defined in the MIMEDynamicParser class.

[[Top](#page-42-0)]

#### **MIME Data Sink Callbacks**

Callbacks operate in the same way in MIME as they do in other Messaging Access SDK protocols. However, for SMTP, IMAP4, and POP3, callbacks are tied to server responses to individual functions.

The dynamic parser data sink differs from the response sink in that, with a response sink, the mail application sends a command and gets a server response. In the data sink, when a callback takes place, the data is passed to the sink in callbacks. The callback is dependent upon the data in the input stream.

The MIME data sink contains one callback prototype for each piece of information that the parser can return. The dynamic parser makes callbacks based on the kind of data it finds in its input stream. For example, if the parser finds a header, the result is a header callback. As the parser encounters data, it returns information to the caller through callbacks in the data sink.

For general information about the data sink, response sinks, and callbacks, see [SDK Sink Classes for Jav](#page-20-0)a.

#### <span id="page-63-0"></span>**Creating a Data Sink**

The first step in starting the MIME parser session is to create and initialize the MIME data sink. To do this, extend the MIMEDataSink abstract class. The MIMEDataSink class contains null body callbacks for all methods. For general information about the data sink, [see SDK Sink Classes fo](#page-20-0)r Java.

After creating the data sink, the application passes it to the parser. As the parser encounters information, it sends this on to the caller through callbacks in the data sink. The MIME data sink contains a call for each piece of information that the parser can return.

The following section of code demonstrates creating a data sink.

```
public class myDataSink extends MIMEDataSink 
{ 
   public MIMEMessage m_mimeMessage; 
   /* Constructor */
   public myDataSink() 
   {
      super();
   public void header( Object callbackObject, 
               byte[] name, byte[] value ) 
   {
      show ("header name = " + new String(name) +"value = " + new String(value)); 
   } 
   public void contentType( Object callbackObject, 
               int nContentType ) 
   {
      show("contentType()=" + nContentType); 
   } 
   public void contentSubType( Object callbackObject, 
               byte[] contentSubType )
   { 
      show("contentSubType()=" + new String (contentSubType)); 
   } 
   public void contentTypeParams( Object callbackObject, 
               byte[] contentTypeParams ) 
   {
      show("contentTypeParams()" + new String(contentTypeParams));
   } 
   public void contentID( Object callbackObject, 
               byte[] contentID )
```

```
{ 
      show("contentID()" + new String(contentID));
   } 
/* Processing continues... */
}
```
After the data sink is created, the mail application can pass it to the parser when this object is created. As the parser encounters information, it goes through the data sink, returning information to the caller through callbacks.

You can create parsers with different data sinks, based on what you want the messaging application to do. For example, you can define data sinks that create a brief header, a normal header, or list all header lines, each of which can be invoked with a different parser invocation. To add headers, define the ones your application requires within the data sink structure.

After you create the data sink, the next step is Creating the Dynamic Parser.

[[Top](#page-42-0)]

#### **Creating the Dynamic Parser**

After creating the data sink, the next step is to create a dynamic parser. You can use the MIMEDynamicParser class constructor to create a new parser and identify the data sink to use.

public MIMEDynamicParser(MIMEDataSink dataSink) throws MIMEException

The following section of code creates a dynamic parser.

/\* Initialize sink first, as described in [Creating a Data Sink](#page-63-0) \*/

MIMEDynamicParser mdp = new MIMEDynamkcParser(myDataSink);

After you create the dynamic parser, the next s[tep is Running the](#page-65-0) Parser.

#### <span id="page-65-0"></span>**Running the Parser**

After the dynamic parser object has been created, as descr[ibed in Creating the](#page-64-0)  [Dynamic Parse](#page-64-0)r, parsing can begin. The parsing operation should continue until no more data is available, then signal that the parsing is complete.

To begin parsing, use the MIMEDynamicParser.beginParse method:

public void beginParse() throws MIMEException

This method starts a new parse cycle and resets the parser's internal data structures.

To continue parsing, use the MIMEDynamicParser.parse method:

public void parse(InputStream input) throws MIMEException

This method requires the input stream for the data to parse. Continue to call this method until there is no more data left.

When no more data remains to be parsed, call this method to indicate that parsing is complete. The parser ends the parse operation.

```
public void endParse() throws MIMEException
```
To initiate another parsing cycle, you can call beginParse again.

The following section of code creates a dynamic parser, parses data from an input stream, and ends the parse operation.

```
Class myDataSink extends MIMEDataSink;
   /* Implement the methods of myDataSink as needed */
   myDataSink dataSink = new myDataSink();
   /* Create the dynamic parser; see Creating the Dynamic Parser */
   MIMEDynamicParser mdp = new MIMEDynamicParser(dataSink);
   /* Start dynamic parsing */
   mdp.beginParse();
   /* Continue dynamic parsing until no more data remains */
   while (not done)
   {
      mdp.parse (data to parse);
   }
   /* When data is finished, stop the dynamic parser */
```

```
mdp.endParse ();
```
Parsing MIME Messages

Chapter

# 4

# <span id="page-68-0"></span>**Receiving Mail with IMAP4**

This chapter is an overview of using IMAP4 (Internet Message Access Protocol 4) to retrieve and manage messages remotely.

- [The IMAP4 Protoco](#page-69-0)l
- [IMAP4 Callback Mappin](#page-72-0)g
- [Creating a Response Sin](#page-75-0)k
- [Creating a Clien](#page-76-0)t
- [Connecting to a Serv](#page-76-0)er
- [Logging In and Ou](#page-78-0)t
- [Checking for New Messag](#page-79-0)es
- [Searching for Messag](#page-79-0)es
- [Fetching Message Da](#page-80-0)ta
- [Closing a Mailbo](#page-81-0)x

### <span id="page-69-0"></span>**The IMAP4 Protocol**

IMAP4 (Internet Message Access Protocol, Version 4), which was developed at the University of Washington, allows clients to retrieve and manage their email messages remotely. This can be very helpful to users who access mail on several different computers.

IMAP4 also provides these capabilities:

- Filing: You can create folders, called "mailboxes," on the server, manage mail messages on the server (search, delete, rename), and transfer messages from one folder to another on the server.
- Searching: You can find the messages that meet specified criteria on the server without downloading messages to the client

To send mail, use SMTP (Simple Mail Transport Protocol). For more information, se[e Chapter 2, "Sending Mail with SM](#page-26-0)TP."

For detailed information about IMAP4, consult one of the RFCs listed, with links, i[n IMAP4 RFC](#page-12-0)s.

[[Top\]](#page-68-0)

#### **IMAP4 Session States**

An IMAP4 session progresses through several stages, or states. Within each state, only certain commands are possible.

Figure 4.1 IMAP4 Session States

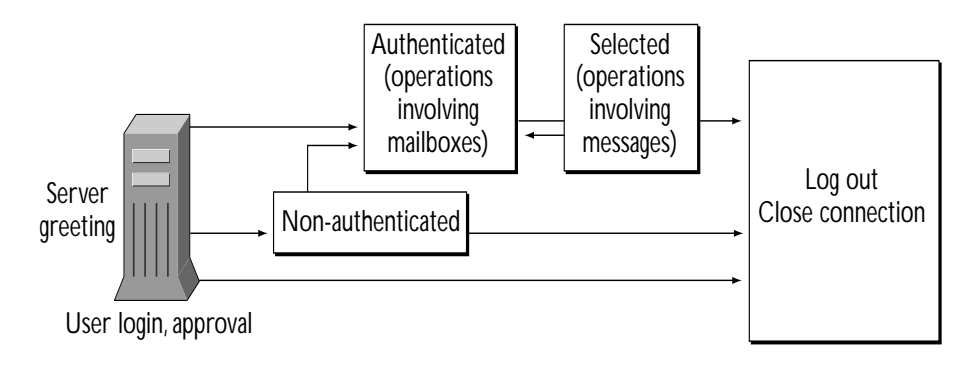

Note: All states can result in logging out and closing the connection in response to the logout command, server shutdown, or a closed connection.

Table 4.1 IMAP4 Session States and Commands

| Session State     | Commands                                                                                                    |
|-------------------|----------------------------------------------------------------------------------------------------|
| <b>All States</b> | Commands: CAPABILITY, LOGOUT, NOOP                                                                                                    |
| Non-Authenticated | Before login. User login, approval. Command: LOGIN                                                                                                    |
| Authenticated     | User is logged in, can perform operations involving<br>mailboxes and mailbox management. Commands:<br><u>APPEND, CREATE, DELETE, EXAMINE, LIST, LSUB,</u><br>RENAME, SELECT, STATUS, SUBSCRIBE, UNSUBSCRIBE |
| Selected          | Operations involving messages. Commands: CHECK,<br>CLOSE, COPY, EXPUNGE, FETCH, SEARCH, STORE,                                                                                                    |

The client must keep track of the current session state in order to know which commands are valid.

For a table of SDK-supported IMAP4 protocol commands that lists the state in which each can be called, [see Supported IMAP4 Internet Protocol Com](#page-103-0)mands. For detailed information about IMAP4 and IMAP4 session states, consult one of the RFCs listed, with links, [in IMAP4 RF](#page-12-0)Cs.

[[Top\]](#page-68-0)

#### **Steps in an IMAP4 Session**

Generally, a messaging application follows these steps when using IMAP4 to receive mail and manage mailboxes and messages. These steps are listed below with links to more detailed descriptions.

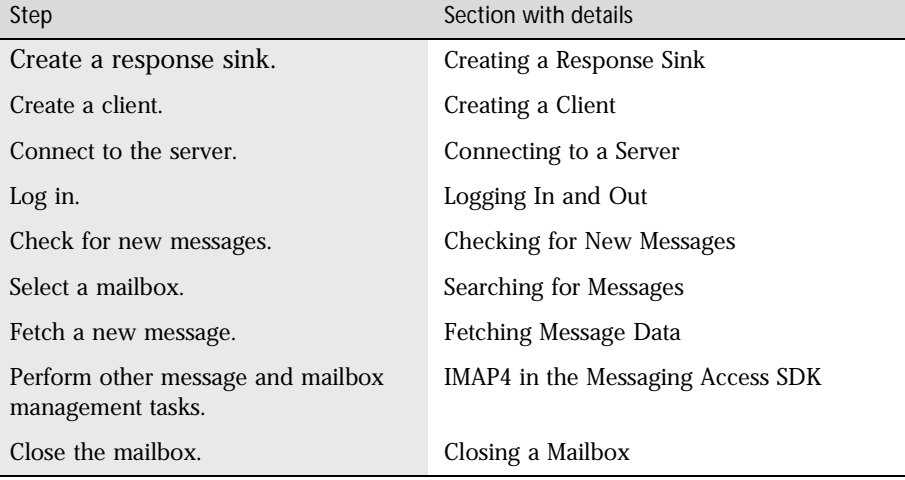

[[Top\]](#page-68-0)

#### **IMAP4 in the Messaging Access SDK**

The IMAP4 class hierarchy is made up of the following classes.

• netscape.messaging.imap4.IIMAP4Sink. Interface for the IMAP4 response sink. S[ee Creating a Response](#page-75-0) Sink.
- <span id="page-72-0"></span>• netscape.messaging.imap4.IMAP4Client. Represents the IMAP4 client. See [Creating a Clie](#page-76-0)nt.
- netscape.messaging.imap4.IMAP4Sink. Implementation of the IIMAP4Sink interface. Se[e Creating a Response S](#page-75-0)ink.
- netscape.messaging.imap4.SystemPreferences. Sets and returns preferences for block size, default port, debug flag, and time-out length.
- netscape.messaging.imap4.IMAP4Exception. Exception thrown when an IMAP4 API error condition is detected by the Messaging Access SDK. Extends IOException.
- netscape.messaging.imap4.IMAP4ServerException. Exception thrown from the error callback on the response sink when the server sends an error. Extends IOException and IMAP4Exception.

#### **IMAP4 Callback Mapping**

Callbacks are associated with many IMAP4 methods. For general information about the response sink and callback[s, see SDK Sink Classes f](#page-20-0)or Java.

The.IIMAP4Sink interface contains callbacks for each client call. The client's processResponses method invokes the interface method that corresponds to the client call.

Methods with multi-line responses map to two or more callbacks. For example, when a method is mapped to three callbacks, the first provides a notification of the start of the operation, the second of the response, and the third that the operation is complete.

Many IMAP4 methods generate a tag (out\_ppTagID) that you can use to help match the command and the response associated with it within the within the IMAP4Client.taggedLine response.

If a server error occurs, the error callback is invoked.

Table 4.2 shows which IMAP4 methods are mapped to callbacks in the IIMAP4Sink interface.

Table 4.2 Methods with Callbacks

| IMAP4Client Methods                 | Possible Callbacks on <b>IIMAP4Sink</b>                                                               |
|-------------------------------------|----------------------------------------------------------------------------------------------------|
| <b>General Commands</b>             |                                                                                                    |
| connect                             | ok, error                                                                                             |
| disconnect                          | bye                                                                                                   |
| sendCommand                         | rawResponse, taggedLine, error                                                                        |
| Non-Authenticated State Commands    |                                                                                                    |
| capability                          | capability, taggedLine, error                                                                         |
| noop                                | exists, expunge, recent, fetchStart,<br>fetchFlags, fetchEnd, taggedLine, error                       |
| login                               | taggedLine, error                                                                                     |
| logout                              | bye, taggedLine, error                                                                                |
| <b>Authenticated State Commands</b> |                                                                                                    |
| append                              | taggedLine, error                                                                                     |
| create                              | taggedLine, error                                                                                     |
| delete                              | taggedLine, error                                                                                     |
| examine                             | flags, exists, recent, ok, taggedLine, error                                                          |
| list                                | list, taggedLine, error                                                                               |
| lsub                                | lsub, taggedLine, error                                                                               |
| rename                              | taggedLine, error                                                                                     |
| select                              | flags, exists, recent, ok, taggedLine, error                                                          |
| status                              | statusMessages, statusRecent,<br>statusUidnext, statusUidvalidity,<br>statusUnseen, taggedLine, error |
| subscribe                           | taggedLine, error                                                                                     |
| unsubscribe                         | taggedLine, error                                                                                     |
| Selected State Commands             |                                                                                                    |
| check                               | taggedLine, error                                                                                     |
| close                               | taggedLine, error                                                                                     |

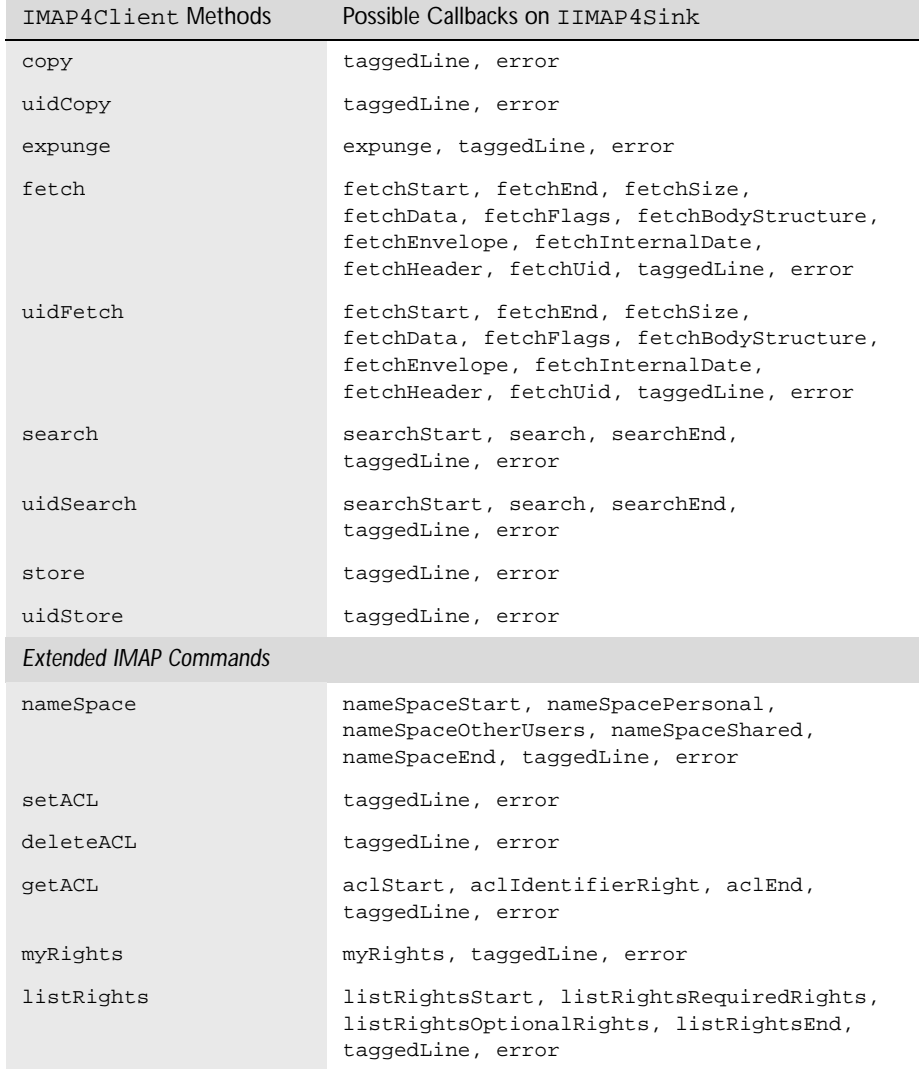

[[Top](#page-68-0)] [\[IMAP4 Callback Mappin](#page-72-0)g]

## <span id="page-75-0"></span>**Creating a Response Sink**

The first step in starting an IMAP4 session is to create the IMAP4 response sink, which is defined in the IIMAP4Sink interface. For general information about the response sink, s[ee SDK Sink Classes for](#page-20-0) Java.

The IIMAP4Sink interface contains callbacks for each client call. You must implement this interface in order to use the IMAP4 client object. The constructor for the IMAP4Client class takes an IIMAP4Sink object as a parameter.

To create a response sink class, you can implement the IIMAP4Sink interface. Use this syntax:

```
public class ResponseSink 
   implements IIMAP4Sink {
   /* implementation of all methods declared in the sink */
   }
```
As a convenience, the Messaging SDK provides the IMAP4Sink class, which implements the IIMAP4Sink interface. IMAP4Sink implements all the interfaces in IIMAP4Sink. By default, the implementation does nothing, except provide the error callback, which throws an exception. You can save time by extending this class, using this syntax:

```
public class ResponseSink extends IMAP4Sink{
   }
```
The following section of code creates a response sink.

ResponseSink  $l$  sink = new ResponseSink();

After you create the response sink, the next s[tep is Creating a](#page-76-0) Client.

#### <span id="page-76-0"></span>**Creating a Client**

The IMAP4 client uses an IMAP4Client object to communicate with the server. To create the IMAP4Client object and set the response sink for the client's use, call the IMAP4Client.IMAP4Client class constructor, which takes an existing response sink. Use this syntax:

public IMAP4Client(IIMAP4Sink in\_sink)

The following section of code creates a client.

/\* After [Creating a Response Sink](#page-75-0) \*/

IMAP4Client l\_client = new IMAP4Client(l\_sink);

After you initialize the client, the next step is Connecting to a Server.

[[Top](#page-68-0)]

#### **Connecting to a Server**

Before retrieving mail, the client must connect with the server through a service port. To connect to the server, call either of the two connect methods in the IMAP4Client class, depending on whether or not you want to specify the connection port.

To connect to the server using the default port (143) for the IMAP4 protocol, use this form of connect and supply the identifier of the server:

```
public synchronized boolean connect(String in_IMAPHost) 
                                     throws IOException
```
To specify the server port to use for the server connection, use the other form of connect. With this form, you can pass in the port number as well as the server identification, as follows:

```
public synchronized boolean connect(String in_IMAPHost, 
                                     int in_portNumber) 
                                     throws IOException
```
These methods generate tags that you can use to help match the commands and the responses associated with them.

The following section of code connects the client to the server.

```
/* After Creating a Response Sink and Creating a Client */
l_client.connect ( "HOSTNAME", 143);
l_client.processResponses();
```
During the connect process, you can find out what extensions the server supports. For more information, see Determining Server Capabilities. You also might want to log in. For more information[, see Logging In an](#page-78-0)d Out.

To disconnect the client from the server and close the socket connection, use this IMAP4Client class method:

public synchronized void disconnect() throws IOException

You could use this method as part of a Cancel operation while retrieving a message. Remember that you do not call processResponses after disconnect.

**Note** For the callback mapping for these method[s, see IMAP4 Callback M](#page-72-0)apping. §

[[Top\]](#page-68-0)

#### **Determining Server Capabilities**

To retrieve a listing of the capabilities that are supported by the server, call the IMAP4Client.capability method:

public synchronized String capability() throws IOException

This method calls the **CAPABILITY** IMAP4 protocol command, which can be issued in any session state, but is usually issued after connecting to the server.

**Note** For this method's callback mapping, [see IMAP4 Callback Ma](#page-72-0)pping. §

The following section of code retrieves a list of server capabilities.

/\* After [Connecting to a Server](#page-76-0) \*/ l\_client.capability(); l\_client.processResponses();

#### <span id="page-78-0"></span>**Logging In and Out**

Once the client is connected to the server, the user can log in. Login identifies the client to the server. Logging in requires the user ID and the plain text password that authenticates this user. Use this IMAP4Client class method:

public synchronized String login(String in\_user, String in password) throws IOException

The method sends the **LOGIN** IMAP4 protocol command, which can be issued during the Non-Authenticated state. Successful login moves the IMAP4 session to the Authenticated state, where the user can search for messages and manage messages on the server. This method generate a tag that you can use to help match the command and the response associated with it.

The following section of code logs the user in with user name and password.

```
l_client.login("userid", "password");
l_client.processResponses();
```
After you log in, the next ste[p is Checking for New Me](#page-79-0)ssages.

To log out at the end of a session, use this IMAP4Client class method:

public synchronized String logout() throws IOException

The following section of code logs the user out.

l\_client.logout();

l\_client.processResponses();

**Note** For the callback mapping for these method[s, see IMAP4 Callback M](#page-72-0)apping. § [[Top\]](#page-68-0)

## <span id="page-79-0"></span>**Checking for New Messages**

Most IMAP4 servers check for messages whenever a command is issued. In the absence of commands, the server does not check for messages and may disconnect. To keep the server open indefinitely and check for messages periodically, the developer can call IMAP4Client.noop at set intervals.

The noop method is ideal for polling for new mail and ensuring that the server connection is still active. noop does nothing in itself, so it only produces the side effect of resetting the autologout timer inside the server and retrieving unsolicited server responses, which all commands do. The server responses may indicate the arrival of new messages or a change in the attributes of an existing message. Use this method:

public synchronized String noop() throws IOException

**Note** For this method's callback mapping, [see IMAP4 Callback Ma](#page-72-0)pping. §

The following section of code uses IMAP4Client.noop to check for messages.

```
l_client.noop();
```
l\_client.processResponses();

After checking for new messages, the next step is Searching for Messages.

[[Top\]](#page-68-0)

#### **Searching for Messages**

The IMAP4Client class provides two ways to search for messages while in the Selected state. Two methods, search and uidsearch, search the currently selected mailbox and return the message numbers of messages that match a search key. These numbers can be used in turn to fetch the messages themselves.

You can supply one or more of the search keys defined in <u>RFC 2060</u>, section 6.4.4. Place more than one search key in a parenthesized list.

The IMAP4Client.search method searches the mailbox for messages that match the search criteria and returns their message numbers:

public synchronized String search(String in\_criteria)

This method sends the **SEARCH** IMAP4 protocol command, which can be issued in the Selected session state.

The IMAP4Client.uidSearch method retrieves the message numbers that match the search criteria in the currently selected mailbox:

```
public synchronized String uidSearch(String in_criteria)
                                       throws IOException
```
This method uses the **UID** IMAP4 protocol command to specify that the [SEARCH](#page-104-0) command uses unique message identifiers rather than sequence numbers.

Both methods generate tags that you can use to help match the command and the response associated with it.

**Note** For the callback mapping for these method[s, see IMAP4 Callback M](#page-72-0)apping. §

The following section of code searches for messages that have the SUBJECT "afternoon meeting."

```
l_client.search("SUBJECT \"Afternoon Meeting\"");
```
l\_client.processResponses();

After locating messages, the next step is Fetching Message Data.

[[Top\]](#page-68-0)

#### **Fetching Message Data**

IMAP4 provides two methods that fetch messages while in the Selected state. IMAP4Client.fetch and IMAP4Client.uidfetch both search the currently selected mailbox and retrieve the data specified by the fetch criteria.

When you fetch messages, you supply the message set (mailbox) and one or more fetch criteria, placing more than one data item in a parenthesized list. The fetch criteria determine the information that is returned. You can fetch one or more of the data items defined in RFC 2060, section 6.4.5.

The IMAP4Client.fetch method performs a fetch:

public synchronized String fetch(String in\_msgSet, String in\_fetchCriteria) throws IOException

The IMAP4Client.uidfetch method performs a fetch using unique identifiers for messages:

public synchronized String uidFetch(String in\_msgSet, String in\_fetchCriteria) throws IOException

It uses th[e UID](#page-104-0) IMAP4 protocol command to specify tha[t the FET](#page-103-0)CH command uses unique message identifiers rather than sequence numbers.

Both methods generate tags that you can use to help match the command and the response associated with it.

**Note** For the callback mapping for these method[s, see IMAP4 Callback M](#page-72-0)apping. §

The following section of code fetches the body of the message specified by the message number.

```
l_client.fetch("1:*", "(BODY[HEADER])");
l_client.processResponses();
```
[[Top\]](#page-68-0)

#### **Closing a Mailbox**

To close a mailbox, use the IMAP4Client.close method. This method sends the [CLOSE](#page-103-0) IMAP4 protocol command, which closes the mailbox and removes any messages marked with the \Deleted flag. You can close the mailbox without logging out. In this case, the session moves to the parent mailbox. Use this syntax:

public synchronized String close() throws IOException

If you need to permanently delete messages without closing, call the IMAP4Client.expunge method.

This method generate a tag that you can use to help match the command and the response associated with it.

**Note** For this method's callback mapping, [see IMAP4 Callback Ma](#page-72-0)pping. §

The following section of code closes a mailbox.

```
l_client.close();
```

```
l_client.processResponses();
```
Closing a Mailbox

# <span id="page-84-0"></span>**Receiving Mail with POP3**

This chapter is an overview of using POP3 (Post Office Protocol 3) to download messages to a client.

- [The POP3 Protoco](#page-85-0)l
- [POP3 Callback Mappin](#page-89-0)g
- [Creating a Response Sin](#page-90-0)k
- [Creating a Clien](#page-91-0)t
- [Connecting to a Serv](#page-92-0)er
- [Logging In](#page-93-0)
- [Getting Message Coun](#page-94-0)t
- [Listing Message](#page-94-0)s
- [Retrieving Message Heade](#page-95-0)rs
- [Retrieving a Messag](#page-96-0)e
- [Ending the Sessio](#page-97-0)n

#### <span id="page-85-0"></span>**The POP3 Protocol**

POP3 (Post Office Protocol 3) retrieves mail from mailboxes on a remote server. The server retains messages until the client requests them.

Unlike IMAP4, POP3 only receives mail. IMAP4 provides the capabilities of POP3 along with the ability to move messages back and forth between client and server, and manage mailboxes on the server. For information about IMAP4, see [Chapter 4, "Receiving Mail with IMAP](#page-68-0)4."

POP3 commands use the ASCII character set. They are made up of a keyword, followed by any parameters the command has, and ending with "<CRLF>.<CRLF>." Commands are line-oriented and can return a single or multi-line response.

For detailed information about POP3, see RFC 1939: "Post Office Protocol - Version 3."

[[Top\]](#page-84-0)

#### **POP3 Session States**

A POP3 session progresses through three stages, or states. Within each state, only certain commands are possible.

Figure 5.1 POP3 Session States

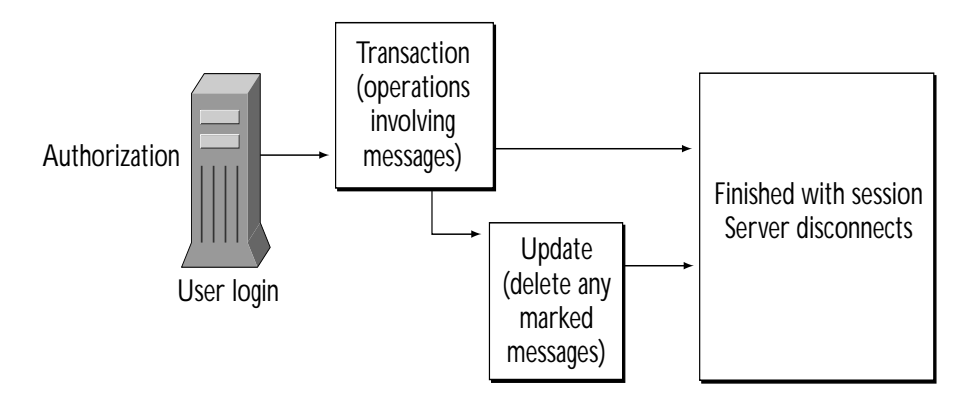

Table 5.1 POP3 Session States and Commands

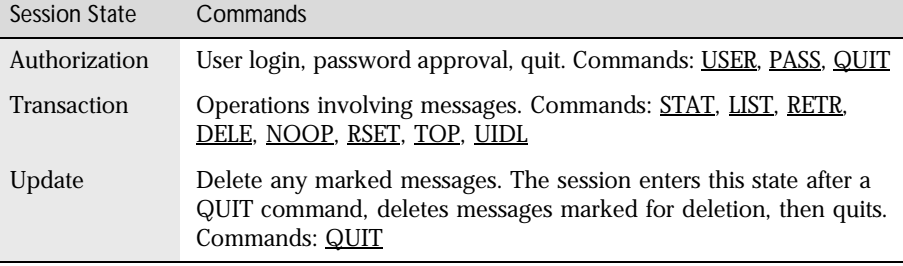

For a table of SDK-supported POP3 protocol commands that lists the state in which each can be called, [see Supported POP3 Internet Protocol Com](#page-105-0)mands. For detailed information about POP3 and POP3 session stat[es, see POP3](#page-13-0) RFCs.

[[Top\]](#page-84-0)

#### **POP3 Response Codes**

When a client sends a POP3 command, a text response code is returned with descriptive text. The response can either be single- or multi-line.

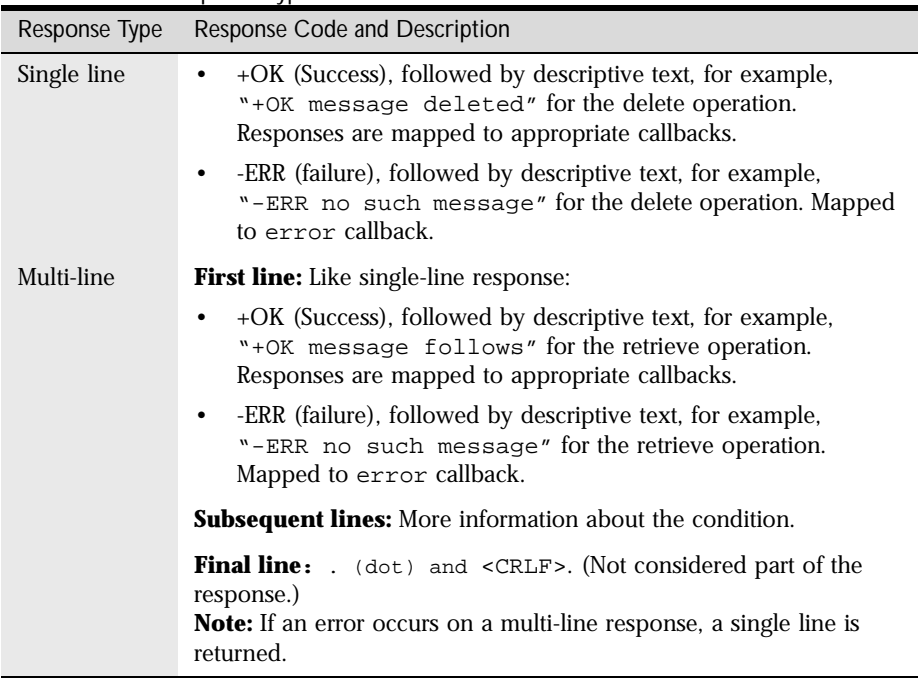

#### Table 5.2 POP3 Response Types

For a list of functions and their associated callback[s, see POP3 Callback](#page-89-0)  [Mapping](#page-89-0).

[[Top\]](#page-84-0)

## **Steps in a POP3 Session**

Generally, a messaging application follows these steps when using POP3 to receive mail. These steps are listed below with links to more detailed descriptions.

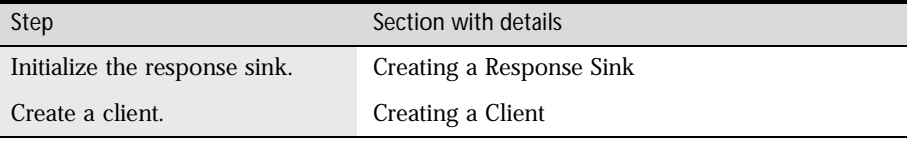

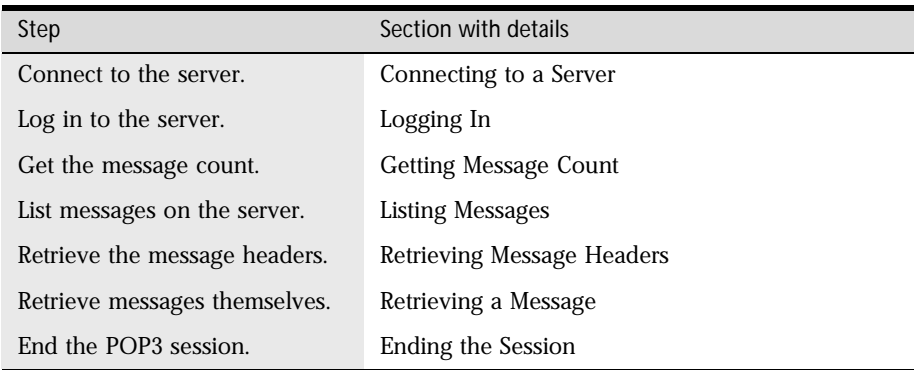

#### **POP3 in the Messaging Access SDK**

The POP3 class hierarchy is made up of the following classes.

- netscape.messaging.pop3.IPOP3Sink. Interface for the POP3 response sink. Se[e Creating a Response S](#page-90-0)ink.
- netscape.messaging.pop3.POP3Client. Represents the POP3 client. See [Creating a Clien](#page-91-0)t.
- netscape.messaging.pop3.POP3Sink. Implementation of the IPOP3Sink interface. Se[e Creating a Response S](#page-90-0)ink.
- netscape.messaging.pop3.POP3Exception. Exception thrown when an POP3 API error condition is detected by the Messaging Access SDK. Extends IOException.
- netscape.messaging.pop3.POP3ServerException. Exception thrown from the error callback on the response sink when the server sends an error. Extends IOException and POP3Exception.

#### <span id="page-89-0"></span>**POP3 Callback Mapping**

Callbacks are associated with many POP3 methods. For general information about the response sink and callback[s, see SDK Sink Classes f](#page-20-0)or Java.

The IPOP3Sink interface contains callbacks for each client call. The client's processResponses method invokes the interface method that corresponds to the client call. Methods with multi-line responses map to more than one callback. The first type of callback indicates the start of a notification. The second type passes back multi-line data. The third type of callback provides a notification that the operation is complete.

If a server error occurs, the error callback is invoked.

Table 5.3 shows which POP3 methods are mapped to callbacks in the IPOP3Sink interface[. Table 5](#page-90-0).4 shows methods that do not map to callbacks.

| POP3Client Methods | Possible Callbacks on IPOP3Sink                              |
|--------------------|--------------------------------------------------------------|
| connect            | connect, error                                               |
| delete             | dele, error                                                  |
| list               | listStart, list, listComplete, error                         |
| noop               | noop, error                                                  |
| pass               | pass, error                                                  |
| quit               | quit, error                                                  |
| reset              | reset, error                                                 |
| retrieve           | retrieveStart, retrieve,<br>retrieveComplete, error          |
| sendCommand        | sendCommandStart, sendCommand,<br>sendCommandComplete, error |
| stat               | stat, error                                                  |
| top                | topStart, top, topComplete, error                            |
| uidList            | uidListStart, uidList,<br>uidListComplete, error             |
|                    |                                                              |

Table 5.3 Methods with Callbacks

<span id="page-90-0"></span>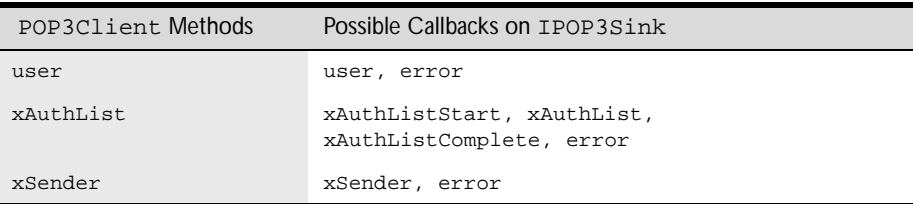

#### Table 5.4 Methods without Callbacks

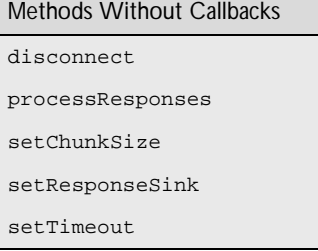

[[Top](#page-84-0)] [\[POP3 Callback Mappin](#page-89-0)g]

#### **Creating a Response Sink**

The first step in starting a POP3 session is to create the POP3 response sink, which is defined in the IPOP3Sink interface. The response sink contains the callback methods for the POP3 client. For general information about the response sink, s[ee SDK Sink Classes for](#page-20-0) Java.

The IPOP3Sink interface contains callbacks for each client call. You must implement this interface in order to use the POP3 client object. The constructor for the POP3Client class takes an IPOP3Sink object as a parameter.

To implement your own response sink class, you can extend the IPOP3Sink interface, using this syntax:

```
public class newIPOP3Sink extends Object 
   implements IPOP3Sink
```
<span id="page-91-0"></span>As a convenience, the Messaging SDK provides the POP3Sink class, which implements the IPOP3Sink interface. POP3Sink implements all the interfaces in IPOP3Sink. By default, the implementation does nothing, except for the error callback, which throws an exception. You can save a step by extending this class, using this syntax:

```
public class newPOP3Sink extends IPOP3Sink{
   }
```
The following section of code creates a response sink.

```
POP3Sink l_pop3Sink;
```

```
l_pop3Sink = new POP3Sink();
```
After you create the response sink, the next step is Creating a Client.

[[Top\]](#page-84-0)

#### **Creating a Client**

The POP3 client uses a POP3Client object to communicate with the server. To create the POP3Client object and set the response sink for the client's use, call the POP3Client.POP3Client class constructor, which takes an existing response sink. Use this syntax:

```
public POP3Client(IPOP3Sink in_sink)
```
The client class must implement all of the methods in the IPOP3Sink interface.

The following section of code creates a client.

```
/* Create sink first as described in Creating a Response Sink */
POP3Client l_client; 
l client = new POP3Client( l pop3Sink );
```
After you initialize the client, the next st[ep is Connecting to a](#page-92-0) Server.

#### <span id="page-92-0"></span>**Connecting to a Server**

Before receiving mail, the client must connect with the server through a service port. To connect to the server, call either of two POP3Client connect methods, depending on whether or not you want to specify the connection port. The SDK methods perform some error-checking.

To connect to the server using the default port for the POP3 protocol (port 110), use this form of connect and supply the identifier of the server:

```
public synchronized void connect(String in_server) 
                                  throws IOException
```
To specify the server port to use for the server connection, use this form of connect:

public synchronized void connect(String in\_server, int in port) throws IOException

**Note** For the callback mapping for these method[s, see POP3 Callback M](#page-89-0)apping. §

The following section of code connects the client to the server.

```
/* After Creating a Response Sink and Creating a Client */
l_client.connect( "pop3server.com" ); 
l_client.processResponses();
```
After connecting to the server, the next st[ep is Loggi](#page-93-0)ng In.

To disconnect the client from the server and close the socket connection, use this POP3Client class method:

public synchronized void disconnect() throws IOException

You could use this method as part of a Cancel operation while retrieving a message. Remember that you do not call processResponses after disconnect.

## <span id="page-93-0"></span>**Logging In**

Once the client is connected to the server, the user can log in. Login identifies the client to the server. Logging in requires the identifier of the POP3 client, as well as the user's ID and plain text password.

First, call POP3Client.user and give the name of the user's maildrop or mailbox:

public synchronized void user(String in\_user) throws IOException

This method sends t[he USE](#page-106-0)R POP3 protocol command.

To submit the user password, call the POP3Client.pass method:

public synchronized void pass(String in\_password) throws IOException

This method sends the **PASS** POP3 protocol command.

While these commands execute, the session is in Authorization state. Successful completion moves the session to the Transaction state. For a list of states and commands that can be executed in each stat[e, see POP3 Sessio](#page-85-0)n States.

A successful login moves the POP3 session from the Authorization state to the Transaction state, where the user can perform a number of operations.

#### **Note** For the callback mapping for these method[s, see POP3 Callback M](#page-89-0)apping. §

The following section of code shows a login sequence for a user.

```
/* User id sequence */
l_client.user( "pop3user" ); 
l_client.processResponses(); 
/* Password sequence */
l_client.pass( "pop3password" ); 
l_client.processResponses();
```
After you log in, you can perform any Transaction state operations. The next step i[s Retrieving a Messa](#page-96-0)ge.

#### <span id="page-94-0"></span>**Getting Message Count**

In the POP3 Transaction state, the client can find out how many messages are present by requesting the status of the mail drop or mailbox. The POP3Client.status method gets the mailbox status for a given client by issuing th[e STAT](#page-105-0) protocol command.

The POP3Client.status method gets mailbox status for a given mailbox:

public synchronized String status(String in\_mailbox, String in statusData) throws IOException

The status returned includes the number of messages present and the octet size of the mail drop.

**Note** For this method's callback mapping, [see POP3 Callback Ma](#page-89-0)pping. §

The following section of code requests the status of the mail drop.

l\_client.stat();

l\_client.processResponses();

[[Top\]](#page-84-0)

#### **Listing Messages**

To list messages while in the POP3 Transaction state, call either of two POP3Client.list methods, depending on whether you want to list all of the messages in a mailbox or a specific message.

To go through all the messages in the mailbox and generate a list of messages, use the list method that takes no parameters:

public synchronized void list() throws IOException

<span id="page-95-0"></span>This method sends the **LIST** POP3 protocol command.

To list only the message specified by the message number, use this list method:

public synchronized void list(int in\_messageNumber) throws IOException

Supply the message number as a parameter. This method se[nds th](#page-105-0)e LIST [arg] POP3 protocol command.

**Note** For the callback mapping for these method[s, see POP3 Callback M](#page-89-0)apping. §

The following section of code retrieves the email address of the sender along with authenticated messages.

```
l_client.list(); 
l_client.processResponses(); 
[Top]
```
#### **Retrieving Message Headers**

In the Transaction state, the user can preview mailbox contents or part of a long message before deciding to download it by listing the headers plus some of the lines of the body. The user (or the mail application) determines the number of message lines to retrieve.

To identify the message, supply the number of the message and the number of body lines to retrieve. Use the POP3Client.top method, which issu[es the](#page-105-0) TOP protocol command:

```
public synchronized void top(int in_messageNumber,
                             int in_lines) throws IOException
```
To retrieve all headers for a given mailbox, combine POP3Client.top with a call to POP3Client.stat. First, call stat to find the number of messages in the mailbox. When you get the number, for example, 10, call top once, passing each message number in turn, until you get to the total (in this case, 10). For the in\_lines parameter, use a value of 0 so that no body lines are returned.

<span id="page-96-0"></span>**Note** For this method's callback mapping, [see POP3 Callback Ma](#page-89-0)pping. §

The following section of code lists the header of the message specified by its message number. It retrieves no body lines.

```
l_client.top( 1, 0 ); 
l_client.processResponses();
```
After you retrieve message headers, you can go on to Retrieving a Message if you like.

[[Top\]](#page-84-0)

#### **Retrieving a Message**

Retrieving a message is one of the most common activities that users want to perform during the POP3 Transaction state.

The POP3Client.pop3\_retrieve method takes the identifier of the POP3 client that is retrieving the mail and the message number, and retrieves the contents of the message:

```
public synchronized void retrieve(int in_messageNumber) 
                                    throws IOException
```
The message is returned in the form of data chunks, which are sent to the application through callbacks. The pop3\_retrieve method is[sues a](#page-105-0) RETR command. It fails if the message with the specified number does not exist.

**Note** For this method's callback mapping, [see POP3 Callback Ma](#page-89-0)pping. §

The following section of code retrieves the contents of a message.

```
l_client.retrieve( 1 );
```

```
l_client.processResponses();
```
## <span id="page-97-0"></span>**Ending the Session**

When it is time to end the session, the client should call pop3Client.quit to notify the server:

public synchronized void quit() throws IOException

This method sends t[he QU](#page-105-0)IT POP3 protocol command. The server closes the TCP connection and sends back a response. It is preferable to end a session with quit instead of just closing the connection.

If the session is in the Authentication state when this method is called, the server simply closes the connection. If the session is in the Transaction state, the server goes into the Update state and expunges any messages marked for deletion, and then quits.

**Note** For this method's callback mapping, [see POP3 Callback Ma](#page-89-0)pping. §

The following section of code notifies the server that the client is terminating the session.

```
l_client.quit(); 
l_client.processResponses();
```
<span id="page-98-0"></span>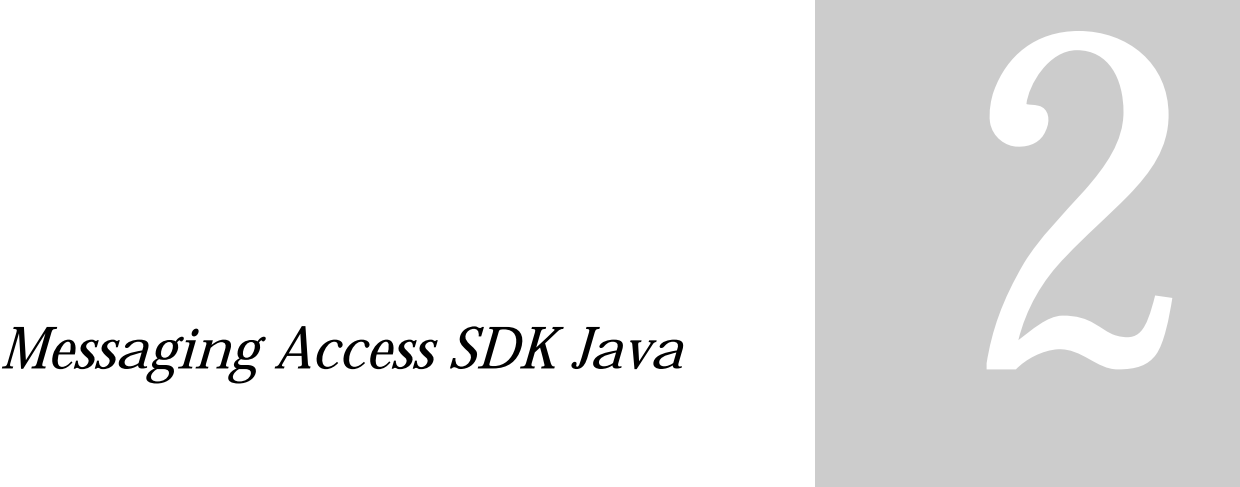

*Reference*

This page contains links to the reference, in JavaDocs format, to the Java versions of the Messaging Access SDK Guide Protocol APIs.

#### **SMTP Class Hierarchy**

#### **MIME Class Hierarchy**

#### **IMAP4 Class Hierarchy**

#### **POP3 Class Hierarchy**

#### **Java Convenience API**

#### *Chapter 6* [Reference to Protocols](#page-100-0)

[This chapter summarizes essential information about the Internet Protocols](#page-100-0)  [accessed through the Messaging Access S](#page-100-0)DK.

# <span id="page-100-0"></span>**Reference to Protocols**

This chapter summarizes essential information about the Internet Protocols accessed through the Messaging Access SDK.

Messaging Access SDK Protocol APIs are based on the standard Internet messaging protocols, SMTP, IMAP4, POP3, and MIME. The SDK implementations of the protocols contain methods that call Internet Protocol commands. This chapter lists the Internet Protocol commands supported by the Messaging Access SDK, defines them, and notes the SDK methods that call them.

- [Supported SMTP Internet Protocol Comman](#page-101-0)ds. SMTP (Simple Mail Transfer Protocol) sends messages.
- [Supported IMAP4 Internet Protocol Comman](#page-103-0)ds. IMAP4 (Internet Message Access Protocol) retrieves and manages messages remotely.
- [Supported POP3 Internet Protocol Comman](#page-105-0)ds. POP3 (Post Office Protocol) downloads messages to a client and allows for search and retrieval of messages.

<span id="page-101-0"></span>• MIME, Multipurpose Internet Mail Extension. MIME builds code messages with attachments for sending with SMTP, and parses and decodes received messages. SDK MIME methods and functions do not map to a set of Internet Protocol commands in the same way that the other protocols do.

[[Top\]](#page-100-0)

#### **Supported SMTP Internet Protocol Commands**

This table lists supported protocol commands for SMTP (Simple Mail Transfer Protocol) and the SDK SMTPClient method that calls each command. For the RFC sources for these protocol APIs, [see SMTP RF](#page-12-0)Cs.

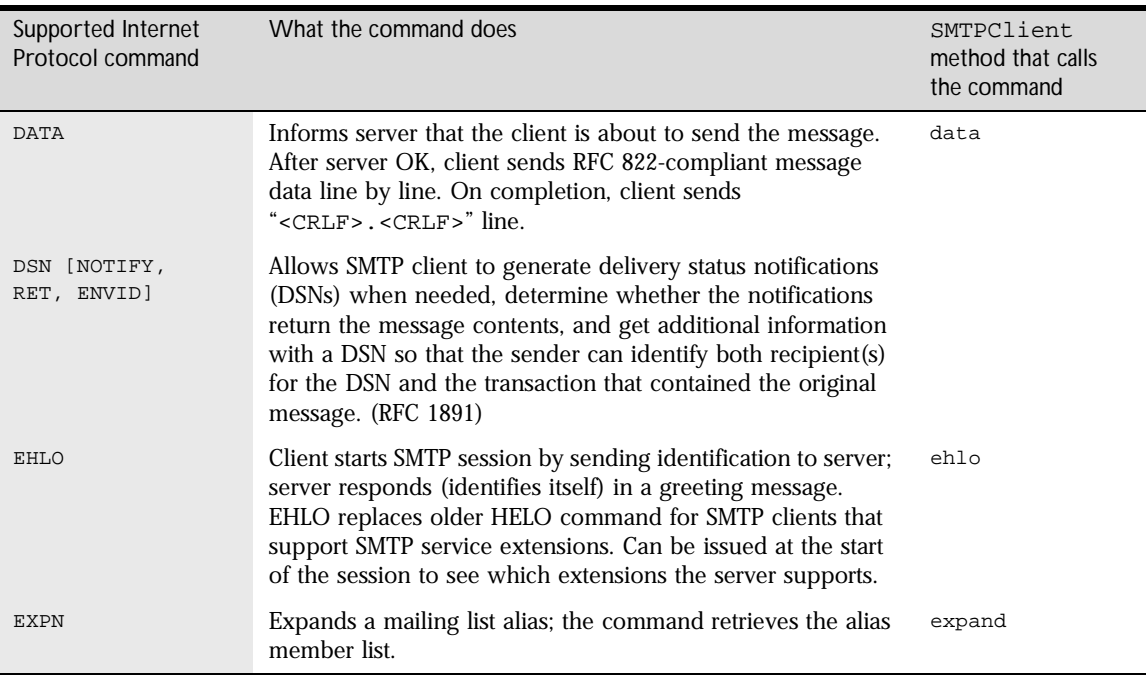

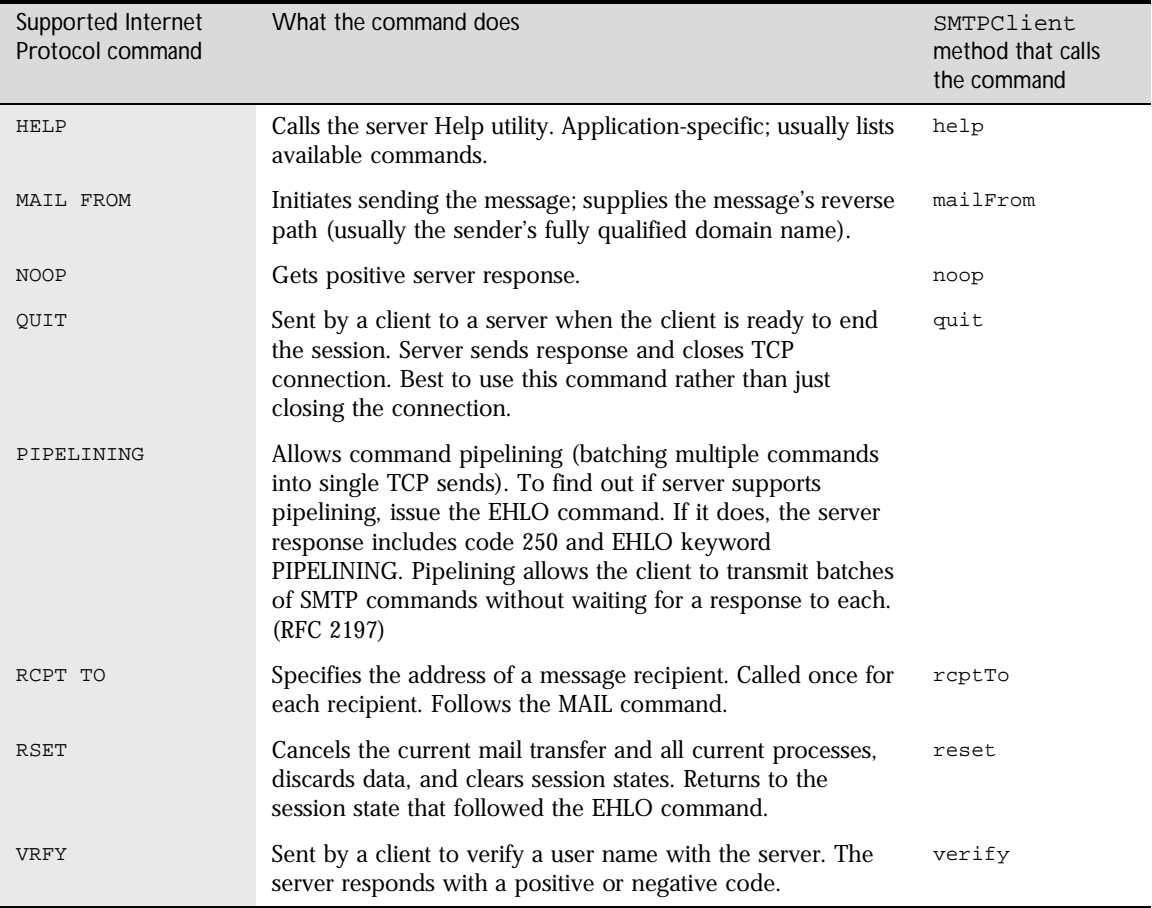

## <span id="page-103-0"></span>**Supported IMAP4 Internet Protocol Commands**

This table lists supported protocol commands for IMAP4 (Internet Message Access Protocol) and the SDK IMAP4Client method that calls each command. For the RFC sources for these protocol APIs, [see IMAP4 R](#page-12-0)FCs.

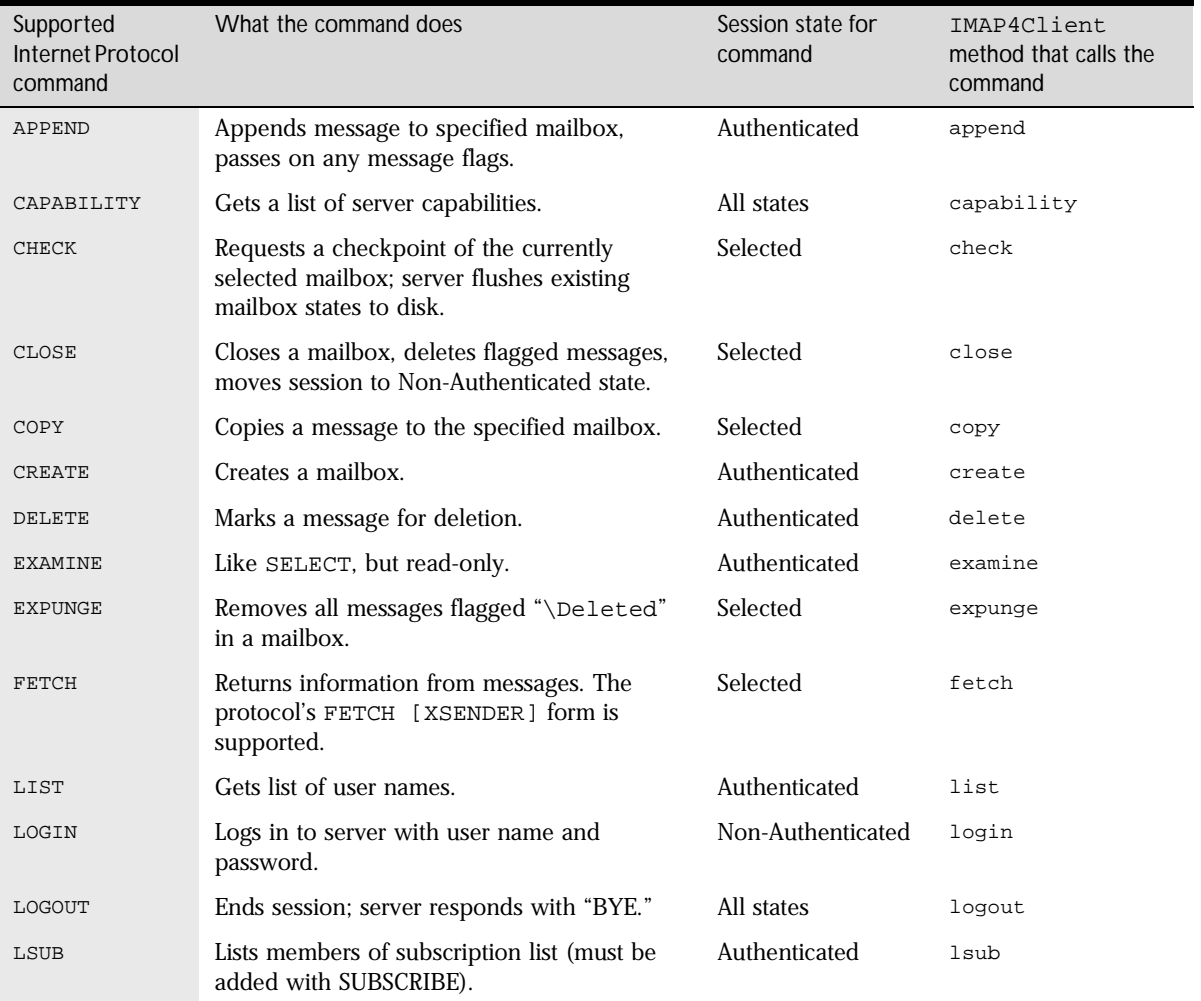

<span id="page-104-0"></span>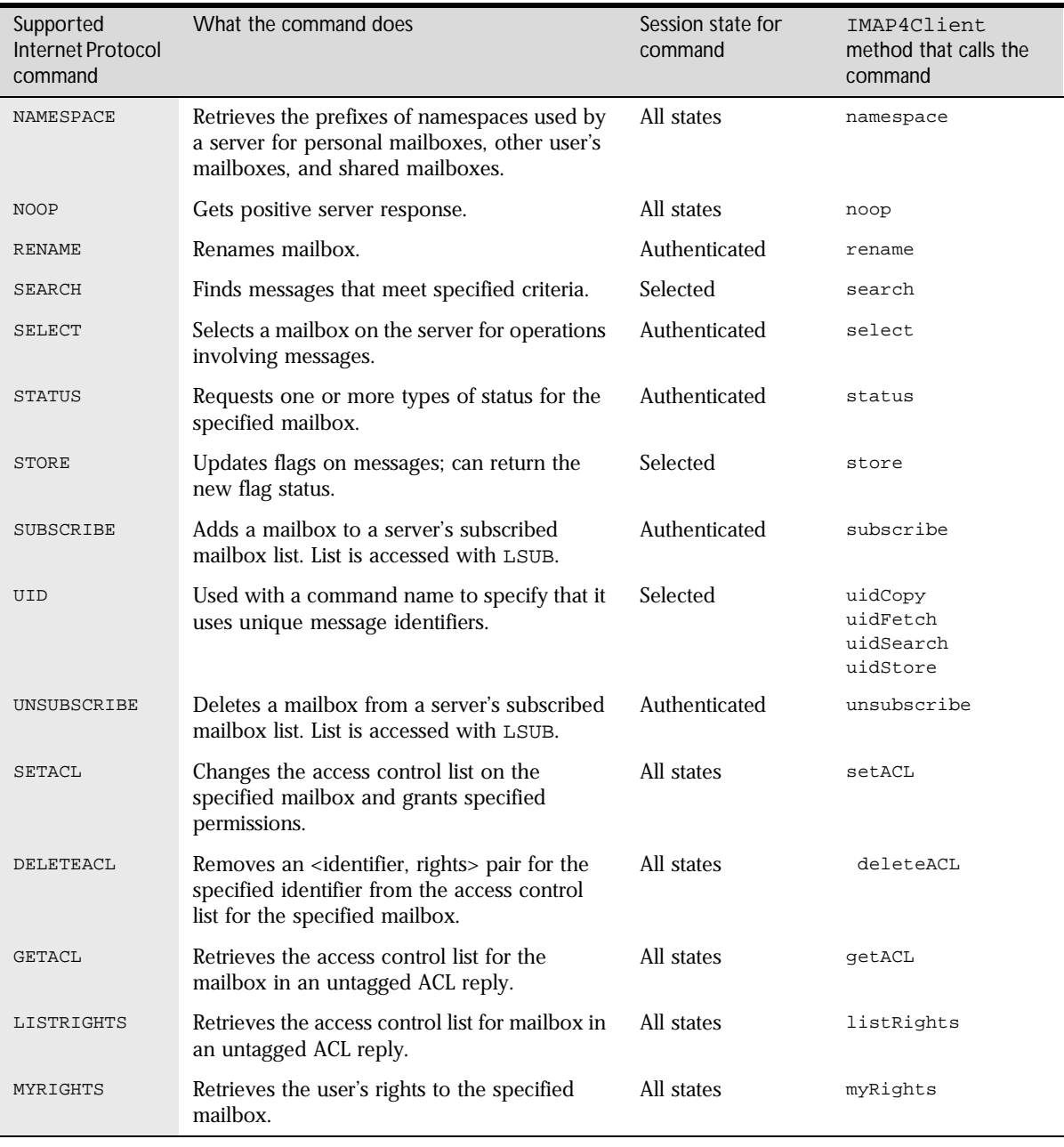

#### <span id="page-105-0"></span>**Supported POP3 Internet Protocol Commands**

This table lists supported protocol commands for POP3 (Post Office Protocol) and the SDK POP3Client method that calls each command. For the RFC sources for these protocol APIs, [see POP3 R](#page-13-0)FCs.

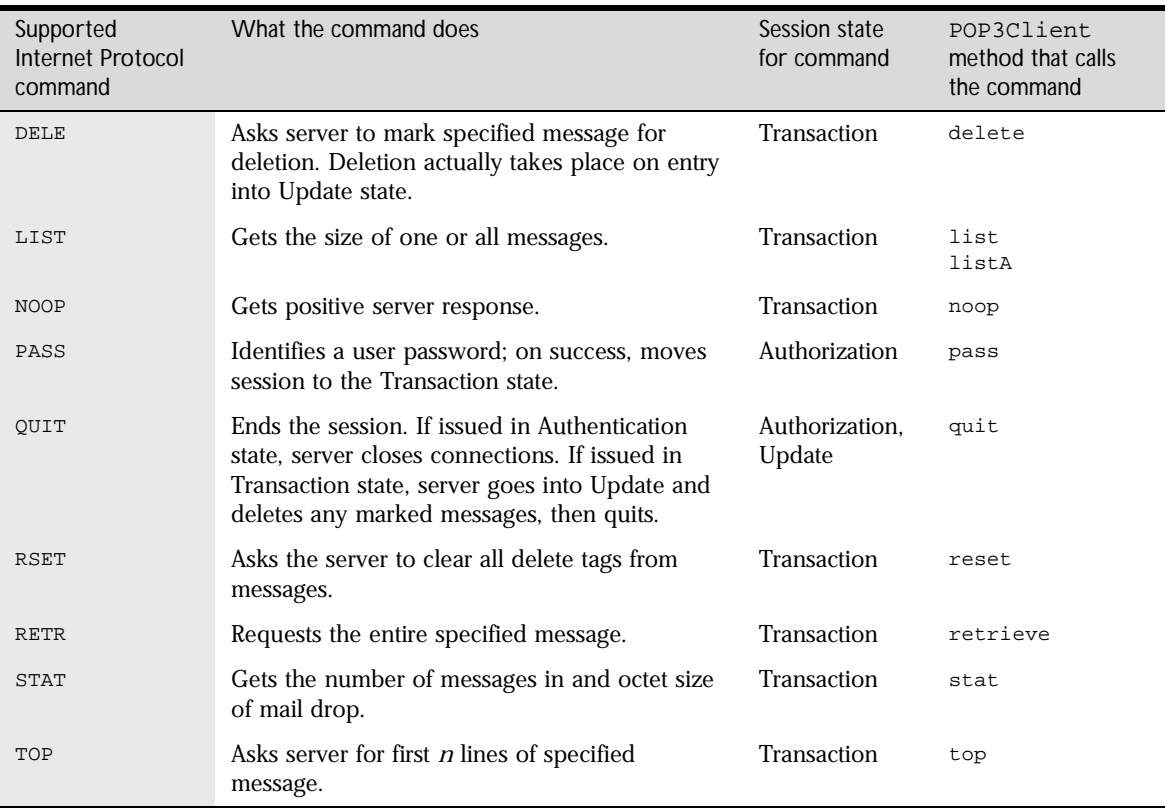

<span id="page-106-0"></span>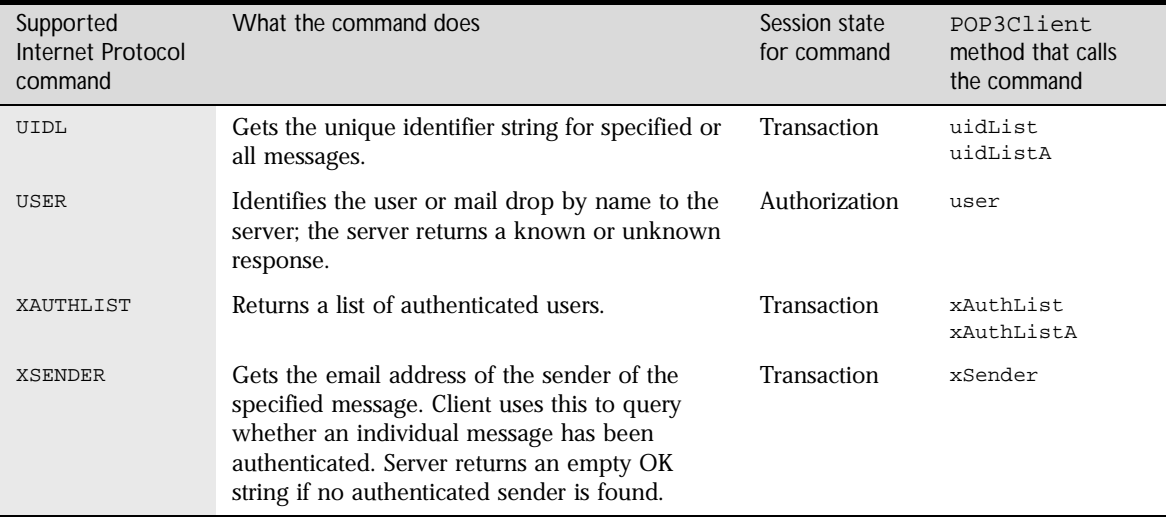

Supported POP3 Internet Protocol Commands
## Appendix A

### <span id="page-108-0"></span>**Writing Multithreaded Applications with the Messaging Access SDK**

This appendix provides some important information for developers who want to take advantage of multithreading in their messaging applications.

The Java Messaging Access SDK is thread-safe. Three types of Messaging Access SDK methods can share resources. The methods of each type are synchronized with each other and with one of the other types, as shown in this table.

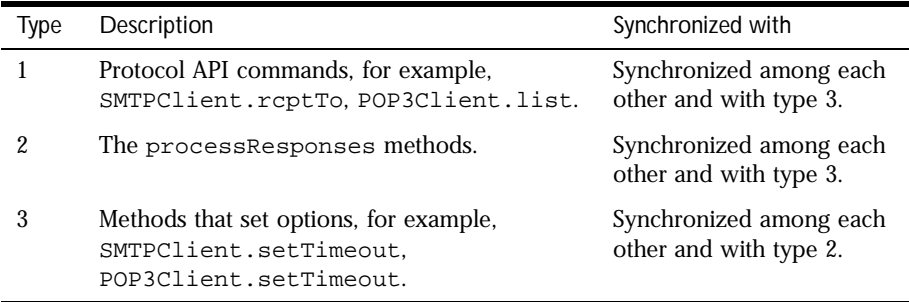

<span id="page-109-0"></span>Using multiple threads enhances performance by allowing the client to send commands to the server for processing before completing a call to processResponses. For example, a thread that uses the IMAP4 module can invoke a call to processResponses to download a message while another thread is executing API commands.

A multithreaded application may need to provide a lock on the SDK in order to synchronize state-sensitive sequences of commands within the SMTP, POP3, and IMAP4 modules as well. For example, if two threads that are connected to the same SMTP server are used to send mail, a lock is needed to prevent both threads from sending mail at the same time. If the SMTPClient.rcptTo methods of the two threads are interleaved, the email may be sent to the wrong destination.

[[Top\]](#page-108-0)

#### **Multithreading in the MIME API**

In general, in the MIME API, concurrent access by multiple threads is not necessary. Multiple threads should not need to change the same MIMEMessage or other MIME objects, such as MIMEMultiPart, concurrently.

One situation that is applicable to MIME in a multithreaded environment is the simultaneous parsing of multiple messages by different threads. To do this, multiple threads can create their own instances of the MIMEParser (or MIMEDynamicParser) object or share the same MIMEParser (or MIMEDynamicParser) instance.

When multiple threads share the parser object, the client application must serialize access to the object. Different MIMEDynamicParser objects can share a single instance of the MIMEDataSink object, however.

[[Top\]](#page-108-0)

# Index

#### <span id="page-110-0"></span>**A**

adding [message content 53](#page-52-0) [message headers 52](#page-51-0) [message part 55](#page-54-0) [all IMAP4 states, protocol commands 71](#page-70-0) Authenticated state [in IMAP4 session 71](#page-70-0) [methods with callbacks 74](#page-73-0) [protocol commands 71](#page-70-0) Authorization state [in POP3 session 87](#page-86-0) [protocol commands 87](#page-86-0)

#### **B**

[BASE64 encoding 45](#page-44-0) [batching commands \(pipelining\), SMTP 37](#page-36-0) body data [adding 54](#page-53-0) [deleting 57](#page-56-0) [building MIME messages 50](#page-49-0)

#### **C**

callback mapping [IMAP4 73](#page-72-0) [MIME 63](#page-62-0) [POP3 90](#page-89-0) [SMTP 32](#page-31-0) [CAPABILITY command, IMAP4 78](#page-77-0) [checking for new messages, IMAP4 80](#page-79-0) class hierarchy [IMAP4 72](#page-71-0) [MIME 48](#page-47-0) [POP3 89](#page-88-0)

[SMTP 31](#page-30-0) [CLASSPATH, setting 24](#page-23-0) clients [creating, IMAP4 77](#page-76-0) [creating, POP3 92](#page-91-0) [creating, SMTP 35](#page-34-0) [CLOSE command, IMAP4 82](#page-81-0) [closing mailboxes, IMAP4 82](#page-81-0) [compiling the SDK 24](#page-23-0) [connecting to a server 93](#page-92-0) [IMAP4 77](#page-76-0) [POP3 93](#page-92-0) [SMTP 35](#page-34-0) [content types, MIME 45](#page-44-0) [conventions, document 12](#page-11-0) [counting messages, POP3 95](#page-94-0) creating [data sink 64](#page-63-0) [dynamic parser 65](#page-64-0) [MIME messages, convenience function](#page-50-0) [51, 57](#page-56-0) [creating a client 92](#page-91-0) [IMAP4 77](#page-76-0) [POP3 92](#page-91-0) [SMTP 35](#page-34-0) creating a response sink [IMAP4 76](#page-75-0) [POP3 91](#page-90-0) [SMTP 34](#page-33-0)

#### **D**

[data sinks 21](#page-20-0) [callbacks 6](#page-61-0)[2, 63](#page-62-0) [creating 64](#page-63-0) decoding

[message headers, utility 59](#page-58-0) [messages 61](#page-60-0) deleting [body data 57](#page-56-0) [MIME messages 57](#page-56-0) [developer information 13](#page-12-0) [disconnecting from the server, POP3 93](#page-92-0) [document conventions 12](#page-11-0) [downloading the SDK 20](#page-19-0) dynamic parsers [creating 65](#page-64-0) [running 66](#page-65-0) [dynamic parsing 62](#page-61-0)

#### **E**

[EHLO command, SMTP 35](#page-34-0)[, 36](#page-35-0) encoding [encoding entire MIME message 58](#page-57-0) [message headers, utility 59](#page-58-0) [messages 58](#page-57-0) encoding types [BASE64 45](#page-44-0) [MIME 45](#page-44-0) [Q 59](#page-58-0) [QP \(Quoted Printable\) 45](#page-44-0) ending the session [IMAP4 82](#page-81-0) [POP3 98](#page-97-0) [SMTP 42](#page-41-0) [ESMTP support, determining 36](#page-35-0) exceptions [Messaging Access SDK 23](#page-22-0) [SDK 23](#page-22-0) [standard Java 23](#page-22-0) [Extended IMAP4 methods with callbacks 75](#page-74-0) extensions [determining, IMAP4 78](#page-77-0) [determining, SMTP 36](#page-35-0)

#### **F**

[FETCH command, IMAP4 82](#page-81-0) [fetching message data, IMAP4 81](#page-80-0)

#### **G**

[getting message count, POP3 95](#page-94-0)

#### **H**

[how Protocol APIs work together 18](#page-17-0)

#### **I**

IMAP4 (Internet Message Access Protocol, version 4) [class hierarchy 72](#page-71-0) commands [CAPABILITY 78](#page-77-0) [CLOSE 82](#page-81-0) [FETCH 82](#page-81-0) [LOGIN 79](#page-78-0) [NOOP 80](#page-79-0) [SEARCH 81](#page-80-0) [UID 81,](#page-80-0) [82](#page-81-0) [commands supported in SDK 104](#page-103-0) [in SDK 18](#page-17-0) [list of RFCs 13](#page-12-0) [protocol 70](#page-69-0) [session commands 71](#page-70-0) [sessions 72](#page-71-0) [session states 70](#page-69-0) [supported protocol commands 104](#page-103-0) [installing the SDK 20](#page-19-0) [Internet Draft, IMAP4 Namespace 14](#page-13-0) [Internet Protocols 101](#page-100-0) [and protocol APIs 19](#page-18-0)

#### **J**

Java language [exceptions 23](#page-22-0) [web site 13](#page-12-0)

#### **L**

[LIST command, POP3 96](#page-95-0) [listing messages, POP3 95](#page-94-0) [locks 110](#page-109-0) logging in [IMAP4 79](#page-78-0) [POP3 94](#page-93-0) logging out [IMAP4 79](#page-78-0) [LOGIN command, IMAP4 79](#page-78-0)

#### **M**

[mailboxes, closing, IMAP4 82](#page-81-0) [mailer, setting, SMTP 38](#page-37-0) [MAIL FROM command, SMTP 38](#page-37-0) [message headers 47](#page-46-0) [adding 52](#page-51-0) [decoding, utility 59](#page-58-0) [encoding, utility 59](#page-58-0) messages [adding message content 53](#page-52-0) [adding message headers 52](#page-51-0) [adding message parts 55](#page-54-0) [building 50](#page-49-0) [checking for, IMAP4 80](#page-79-0) [counting, POP3 95](#page-94-0) [creating, MIME 50](#page-49-0) [creating with a convenience function](#page-50-0) [51, 57](#page-56-0) [deleting 57](#page-56-0) [encoding 58](#page-57-0) [encoding entire message 58](#page-57-0) [fetching message data, IMAP4 81](#page-80-0) [listing, POP3 95](#page-94-0) [message body 48](#page-47-0) [parsing entire message 61](#page-60-0) [retrieving, POP3 97](#page-96-0) [retrieving message headers, POP3 96](#page-95-0) [searching for, IMAP4 80](#page-79-0) [sending, SMTP 40](#page-39-0) [structure 46](#page-45-0) Messaging Access SDK

[downloading 20](#page-19-0) [exceptions 23](#page-22-0) [installing 20](#page-19-0) [organization 20](#page-19-0) [supported Internet protocols 101](#page-100-0) [supported platforms 21](#page-20-0) [MIME \(Multipurpose Internet Mail](#page-43-0)  Extensions) 44 [callback mapping 63](#page-62-0) [canonical form 58](#page-57-0) [class hierarchy 48](#page-47-0) [content subtypes 45](#page-44-0) [content types 45](#page-44-0) [content types, listed 46](#page-45-0) [data sink 6](#page-61-0)[2, 63](#page-62-0) [dynamic parser 62](#page-61-0) [encoding types 45](#page-44-0) [in SDK 18](#page-17-0) [list of RFCs 13](#page-12-0) [messages, deleting 57](#page-56-0) [Multipart functions 48](#page-47-0) [operations 50](#page-49-0) [sessions 49](#page-48-0)[, 62](#page-61-0) [Utility functions 58](#page-57-0) [multipart, adding 5](#page-53-0)[4, 56](#page-55-0) multiple threads [in MIME 110](#page-109-0) [using 110](#page-109-0) multithreading [in messaging applications 109](#page-108-0) [in MIME API 110](#page-109-0)

#### **N**

[namespace, Internet Draft 14](#page-13-0) [Netscape developer information 13](#page-12-0) Non-Authenticated state [methods with callbacks 74](#page-73-0) [protocol commands 71](#page-70-0) [NOOP command, IMAP4 80](#page-79-0)

#### **[O](#page-12-0)**

[organization of guide 10](#page-9-0)

[overview of this manual 10](#page-9-0)

#### **P**

[parsing 61](#page-60-0) [dynamic parsing 62](#page-61-0) [the entire message 61](#page-60-0) [parsing, simultaneous 110](#page-109-0) [pipelining \(batching commands\), SMTP 37](#page-36-0) [PIPELINING command, SMTP 38](#page-37-0) [POP3 \(Post Office Protocol, version 3\) 86](#page-85-0) [callback mapping 90](#page-89-0) [class hierarchy 89](#page-88-0) commands [LIST 96](#page-95-0) [PASS 94](#page-93-0) [QUIT 98](#page-97-0) [RETR 97](#page-96-0) [STAT 95](#page-94-0) [TOP 96](#page-95-0) [commands supported in SDK 106](#page-105-0) [in SDK 18](#page-17-0) [list of RFCs 14](#page-13-0) [methods with callbacks 90](#page-89-0) [response codes 87](#page-86-0) [sessions 88](#page-87-0) [session states 86](#page-85-0) [session states and commands 87](#page-86-0) [supported protocol commands 106](#page-105-0) [Protocol APIs 17](#page-16-0) [and Internet Protocols 1](#page-18-0)[9, 101](#page-100-0) [combining 18](#page-17-0) [commands supported in SDK 101](#page-100-0) [IMAP4 70](#page-69-0) [in the SDK 17](#page-16-0) [POP3 86](#page-85-0) [SMTP 28](#page-27-0)

#### **Q**

QUIT command [POP3 98](#page-97-0) [SMTP 42](#page-41-0) [Quoted Printable encoding 45](#page-44-0)

#### **R**

[RCPT TO command, SMTP 39](#page-38-0) [recipients, setting, SMTP 39](#page-38-0) requesting server capabilities [IMAP4 78](#page-77-0) [SMTP 36](#page-35-0) response codes [POP3 87](#page-86-0) [SMTP 29](#page-28-0) response sinks [classes, introduction 21](#page-20-0) [creating, IMAP4 76](#page-75-0) [creating, POP3 91](#page-90-0) [creating, SMTP 34](#page-33-0) [RETR command, POP3 97](#page-96-0) [retrieving a message, POP3 97](#page-96-0) [retrieving a message header, POP3 96](#page-95-0) RFCs (Request for Comments) [IMAP4 13](#page-12-0) [MIME 13](#page-12-0) [POP3 14](#page-13-0) [SMTP 13](#page-12-0) [running the dynamic parser 66](#page-65-0)

#### **S**

[SDK files 20](#page-19-0), [23](#page-22-0) [SEARCH command, IMAP4 81](#page-80-0) [searching for messages, IMAP4 80](#page-79-0) Selected state [in IMAP4 session 71](#page-70-0) [methods with callbacks 74](#page-73-0) [protocol commands 71](#page-70-0) [sending the message, SMTP 40](#page-39-0) servers [connecting to, IMAP4 77](#page-76-0) [connecting to, POP3 93](#page-92-0) [connecting to, SMTP 35](#page-34-0) [determining ESMTP support 36](#page-35-0) [determining server extensions, IMAP4 78](#page-77-0) [determining server extensions, SMTP](#page-35-0)[36](#page-35-0)

[disconnecting from, IMAP4 78](#page-77-0) [disconnecting from, POP3 93](#page-92-0) [disconnecting from, SMTP 36](#page-35-0) [requesting capabilities, IMAP4 78](#page-77-0) sessions [ending, IMAP4 82](#page-81-0) [ending, POP3 98](#page-97-0) [ending, SMTP 42](#page-41-0) session states [in IMAP4 sessions 70](#page-69-0) [in POP3 sessions 86](#page-85-0) setting [CLASSPATH 24](#page-23-0) [mailers, SMTP 38](#page-37-0) [recipients, SMTP 39](#page-38-0) [SMTP \(Simple Mail Transfer Protocol\)](#page-26-0) [27, 28](#page-27-0) [callback mapping 32](#page-31-0) [class hierarchy 31](#page-30-0) commands [EHLO 35,](#page-34-0) [36](#page-35-0) [MAIL FROM 38](#page-37-0) [PIPELINING 38](#page-37-0) [QUIT 42](#page-41-0) [RCPT TO 39](#page-38-0) [commands supported in SDK 102](#page-101-0) [functions with callbacks 32](#page-31-0) [in SDK 18](#page-17-0) [list of RFCs 13](#page-12-0) [Reply Codes, listed 30](#page-29-0) [response codes 29](#page-28-0) [sessions 29](#page-28-0) [supported protocol commands 102](#page-101-0) [STAT command, POP3 95](#page-94-0) supported platforms [Messaging Access SDK 21](#page-20-0)

#### **T**

[text conventions 12](#page-11-0) [thread safety 109](#page-108-0) [TOP command, POP3 96](#page-95-0) Transaction state [in POP3 session 87](#page-86-0)

[protocol commands 87](#page-86-0)

#### **U**

[UID command, IMAP4 8](#page-80-0)[1, 82](#page-81-0) Update state [in POP3 session 87](#page-86-0) [protocol commands 87](#page-86-0) [USER command, POP3 94](#page-93-0)

#### **Messaging Access SDK Guide**

**[Contents](#page-2-0)** [About This Guide](#page-8-0)

#### **[PART 1 Using the Messaging Access SDK](#page-14-0)**

[Chapter 1. Introducing the Messaging Access SDK](#page-16-0)

[Chapter 2. Sending Mail with SMTP](#page-26-0)

[Chapter 3. Building and Parsing MIME Messages](#page-42-0)

[Chapter 4. Receiving Mail with IMAP4](#page-68-0)

[Chapter 5. Receiving Mail with POP3](#page-84-0)

#### **[PART 2 Messaging Access SDK Java Reference](#page-98-0)**

[Chapter 6. Reference to Protocols](#page-100-0)

[Appendix A. Writing Multithreaded Applications with the Messaging Access SDK](#page-108-0) [Index](#page-110-0)